# <span id="page-0-0"></span>**Dell Studio™ Slim 540s -huolto-opas**

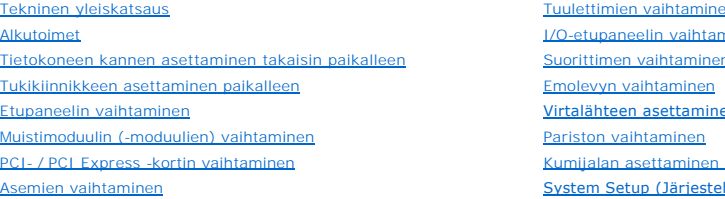

[Tuulettimien vaihtaminen](file:///C:/data/systems/STD540s/fi/SM/fan.htm#wp1184839) ninen [Suorittimen vaihtaminen](file:///C:/data/systems/STD540s/fi/SM/cpu.htm#wp1185253) [Emolevyn vaihtaminen](file:///C:/data/systems/STD540s/fi/SM/sysboard.htm#wp1185801) en paikalleen takaisin paikalleen lmän asetukset)

## **Huomautukset, muistutukset ja vaarat**

**HUOMAUTUS:** HUOMAUTUKSET ovat tärkeitä tietoja, joiden avulla voit käyttää tietokonetta entistä paremmin.

O **MUISTUTUS:** VAROITUKSET ovat varoituksia tilanteista, joissa laitteisto voi vahingoittua tai joissa tietoja voidaan menettää. Niissä kerrotaan myös, miten nämä tilanteet voidaan välttää.

**VAARA: VAARAT kertovat tilanteista, joihin saattaa liittyä omaisuusvahinkojen, loukkaantumisen tai kuoleman vaara.** 

# **Tämän asiakirjan tiedot voivat muuttua ilman erillistä ilmoitusta. © 2008 Dell Inc. Kaikki oikeudet pidätetään.**

Näiden aineistojen kaikenlainen kopioiminen ilman Dell Inc:n kirjallista lupaa on jyrkästi kielletty.

Tekstissä käytetyt tavaramerkit: *Dell, DELL-*Iogo, ja D*ell Studio* ovat Dell Inc:n tavaramerkkejä. *Intel* on Intel Corporationin rekisterötiy tavaramerkki Yhdysvalloissa ja muissa<br>maissa. *Microsoft* ja *Windows* ovat M

Muut tekstissä mahdollisesti käytetyt tavaramerkit ja tuotenimet viittaavat joko merkkien ja nimien haltijoihin tai näiden tuotteisiin. Dell Inc. kieltää omistusoikeuden muihin kuin<br>omiin tavaramerkkeihinsä ja tuotemerkkei

**Malli DCSLA**

**Elokuu 2008 Versio A00**

### <span id="page-1-0"></span> **Alkutoimet**

**Dell Studio™ Slim 540s -huolto-opas** 

- **O** [Tekniset tiedot](#page-1-1)
- **O** [Suositellut työkalut](#page-1-2)
- [Tietokoneen sammuttaminen](#page-1-3)
- **O** [Turvallisuustiedot](#page-1-4)

Tässä luvussa kerrotaan tietokoneen osien poistamisesta tai asentamisesta. Ellei muuta mainita, kussakin vaiheessa oletetaan, että seuraavat toimet on tehty:

- 1 Olet tehnyt kohdissa [Tietokoneen sammuttaminen](#page-1-3) ja [Turvallisuustiedot](#page-1-4) mainitut toimet.
- l Olet perehtynyt tietokoneen mukana toimitettuihin turvaohjeisiin*.*
- l Osa voidaan vaihtaa tai jos se on ostettu erikseen asentaa suorittamalla poistotoimet käänteisessä järjestyksessä.

### <span id="page-1-1"></span>**Tekniset tiedot**

Lisätietoja tietokoneen teknisistä ominaisuuksista on tietokoneen mukana toimitetussa *Asennusoppaassa* ja Dellin tukisivustossa **support.dell.com**.

### <span id="page-1-2"></span>**Suositellut työkalut**

Tässä asiakirjassa kuvattujen toimien tekemiseen saatetaan tarvita pieni Phillips-ruuvimeisseli kokoa #2.

# <span id="page-1-3"></span>**Tietokoneen sammuttaminen**

**MUISTUTUS:** Vältä tietojen menetys tallentamalla ja sulkemalla kaikki avoimet tiedostot ja sulkemalla kaikki avoimet ohjelmat, ennen kuin sammutat tietokoneen.

- 1. Käyttöjärjestelmän sammuttaminen.
- 2. Varmista, että tietokoneesta ja siihen liitetyistä laitteista on katkaistu virta. Jos tietokoneen ja sen oheislaitteiden virta ei katkennut automaattisesti<br>käyttöjärjestelmän sammuttamisen yhteydessä, katkaise niistä vi

# <span id="page-1-4"></span>**Turvallisuustiedot**

Noudattamalla seuraavia turvallisuusohjeita voit suojata tietokoneesi ja työympäristösi vaurioilta sekä varmistaa oman turvallisuutesi.

**VAARA: Ennen kuin teet mitään toimia tietokoneen sisällä, lue tietokoneen mukana toimitetut turvallisuusohjeet. Lisää turvallisuusohjeita on Regulatory Compliance -sivulla osoitteessa www.dell.com/regulatory\_compliance.** 

**MUISTUTUS:** Vain valtuutetun huoltohenkilön tulee suorittaa tietokoneesi korjaustöitä. Takuu ei kata huoltotöitä, joita on tehnyt joku muu kuin Dellin™ O valtuuttama huoltoliike.

**MUISTUTUS:** Irrottaessasi kaapelia vedä liittimestä tai sen vedonpoistajasta, älä itse kaapelista. Joidenkin kaapeleiden liittimissä on lukituskielekkeet. Θ Jos irrotat tällaista kaapelia, paina lukituskielekkeitä ennen kaapelin irrottamista. Kun vedät liittimiä erilleen, pidä ne tasaisesti kohdistettuina, jotteivät<br>liittimen nastat taittuisi. Varmista lisäksi ennen kaapelin k

**MUISTUTUS:** Voit välttää tietokoneen vahingoittumisen, kun suoritat seuraavat toimet ennen kuin avaat tietokoneen kannen.

1. Varmista, että työtaso on tasainen ja puhdas, jotta tietokoneen kuori ei naarmuunnu.

2. Sammuta tietokone (katso kohtaa [Tietokoneen sammuttaminen\)](#page-1-3).

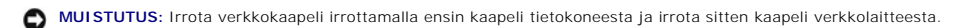

- 3. Irrota kaikki puhelin- tai verkkokaapelit tietokoneesta.
- 4. Irrota tietokone ja kaikki kiinnitetyt laitteet sähköpistorasiasta.
- 5. Maadoita emolevy pitämällä virtapainike alhaalla, kun järjestelmästä on katkaistu virta.

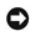

**MUISTUTUS**: Maadoita itsesi koskettamalla rungon maalaamatonta metallipintaa, kuten tietokoneen takaosassa olevaa metallia, ennen kuin kosketat<br>mitään tietokoneen sisällä olevaa osaa. Kosketa työskennellessäsi maalaamaton

### <span id="page-3-0"></span> **Tukikiinnikkeen asettaminen paikalleen Dell Studio™ Slim 540s -huolto-opas**

VAARA: Ennen kuin teet mitään toimia tietokoneen sisällä, lue tietokoneen mukana toimitetut turvallisuusohjeet. Lisää turvallisuusohjeita on<br>Regulatory Compliance -sivulla osoitteessa www.dell.com/regulatory\_compliance.

- 1. Noudata kohdan [Alkutoimet](file:///C:/data/systems/STD540s/fi/SM/before.htm#wp1180146) ohjeita.
- 2. Irrota tietokoneen kansi (katso kohtaa [Tietokoneen kannen asettaminen takaisin paikalleen\)](file:///C:/data/systems/STD540s/fi/SM/cover_re.htm#wp1180145)

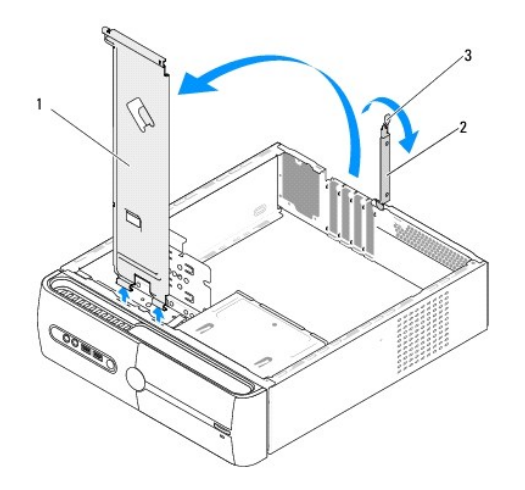

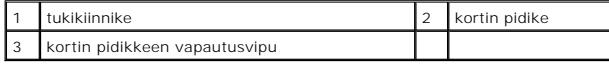

3. Irrota kortin pidike nostamalla kortin pidikkeen vapautusvipua ylöspäin.

- 4. Irrota tukikiinnikkeeseen liitetyt kaapelit.
- 5. Käännä tukikiinnikettä ja irrota se saranan kielekkeistä nostamalla.
- 6. Aseta tukikiinnike paikalleen kohdistamalla ja asettamalla tukikiinnikkeen alaosassa olevat saranat tietokoneen reunassa oleviin saranakielekkeisiin.
- 7. Käännä tukikiinnikettä alaspäin.
- 8. Kohdista tukikiinnikkeessä oleva lovi kiintolevypaikassa olevaan paikkaan ja paina tukikiinnikettä alaspäin.
- 9. Kiinnitä tukikiinnikkeeseen liitettävät kaapelit.
- 10. Varmista, että tukikiinnike on kunnolla paikallaan, ja aseta kortin pidike paikalleen.
- 11. Aseta tietokoneen kansi takaisin paikalleen (katso kohtaa [Tietokoneen kannen asettaminen takaisin paikalleen](file:///C:/data/systems/STD540s/fi/SM/cover_re.htm#wp1180145)).

### <span id="page-4-0"></span> **Kumijalan asettaminen takaisin paikalleen Dell Studio™ Slim 540s -huolto-opas**

- [Tietokoneen sivulla olevan kumijalan asettaminen takaisin paikalleen](#page-4-1)
- **Tietokoneen pohjassa olevan kumijalan**

**VAARA: Ennen kuin teet mitään toimia tietokoneen sisällä, lue tietokoneen mukana toimitetut turvallisuusohjeet. Lisää turvallisuusohjeita on Regulatory Compliance -sivulla osoitteessa www.dell.com/regulatory\_compliance.** 

# <span id="page-4-1"></span>**Tietokoneen sivulla olevan kumijalan asettaminen takaisin paikalleen**

- 1. Noudata kohdan [Alkutoimet](file:///C:/data/systems/STD540s/fi/SM/before.htm#wp1180146) ohjeita.
- 2. Aseta tietokone pystyasentoon niin, että sen kansi on sivulle päin.
- 3. Vedä kumijalkaa rungosta poispäin, kunnes se irtoaa.
- **HUOMAUTUS:** Jos asennat uuden kumijalan, irrota kumijalassa oleva kaksipuolinen liima.
- 4. Aseta kumijalka takaisin paikalleen kohdistamalla kumijalka rungossa olevaan kumijalan paikkaan ja painamalla se siihen kiinni.
- 5. Kohdista kumijalan tappi kumijalassa olevaan reikään ja paina se siihen kiinni.

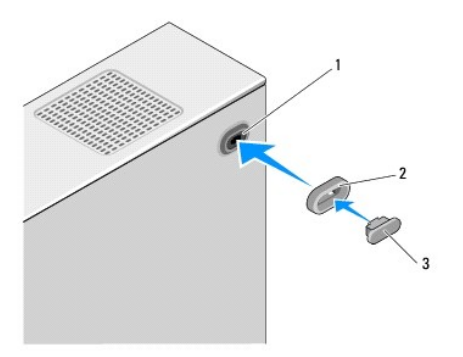

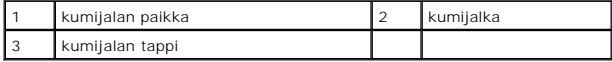

## <span id="page-4-2"></span>**Tietokoneen pohjassa olevan kumijalan asettaminen takaisin paikalleen**

- 1. Noudata kohdan **Alkutoimet** ohjeita.
- 2. Aseta tietokone kyljelleen niin, että sen kansi on ylöspäin.
- 3. Vedä kumijalkaa rungosta poispäin, kunnes se irtoaa.

**HUOMAUTUS:** Jos asennat uuden kumijalan, irrota kumijalassa oleva kaksipuolinen liima.

4. Aseta kumijalka takaisin paikalleen kohdistamalla kumijalka rungossa olevaan kumijalan syvennykseen ja painamalla se siihen kiinni.

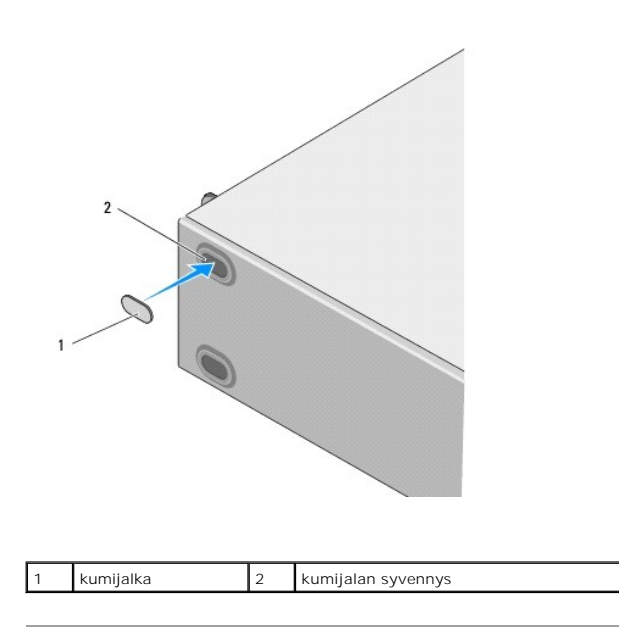

### <span id="page-6-0"></span> **PCI- / PCI Express -kortin vaihtaminen Dell Studio™ Slim 540s -huolto-opas**

- PCI- [/ PCI Express -kortin irrottaminen](#page-6-1)
- PCI- / PCI Express -kortin a
- [Tietokoneen kokoonpanoasetusten määritys PCI / PCI Express](#page-8-0) -kortin irrotuksen tai asennuksen jälkeen

VAARA: Ennen kuin teet mitään toimia tietokoneen sisällä, lue tietokoneen mukana toimitetut turvallisuusohjeet. Lisää turvallisuusohjeita on<br>Regulatory Compliance -sivulla osoitteessa www.dell.com/regulatory\_compliance.

## <span id="page-6-1"></span>**PCI- / PCI Express -kortin irrottaminen**

- 1. Poista kortin ajurin ja ohjelmiston asennus käyttöjärjestelmästä. Lisätietoja on *Asennusoppaassa*.
- 2. Noudata kohdan **Alkutoimet** ohjeita.
- 3. Irrota tietokoneen kansi (katso kohtaa [Tietokoneen kannen asettaminen takaisin paikalleen\)](file:///C:/data/systems/STD540s/fi/SM/cover_re.htm#wp1180145).
- 4. Irrota kortin pidike nostamalla kortin pidikkeen vapautusvipua ylöspäin.

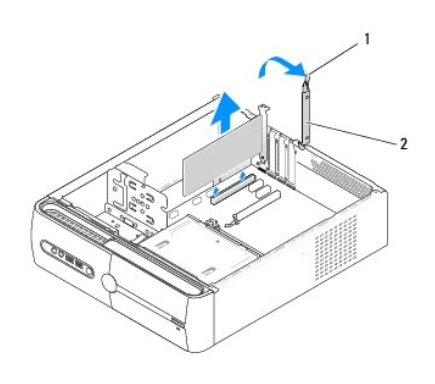

kortin pidikkeen vapautusvipu | 2 kortin pidike

- 5. Irrota tukikiinnike (katso kohtaa [Tukikiinnikkeen asettaminen paikalleen](file:///C:/data/systems/STD540s/fi/SM/bracket_.htm#wp1180145))
- 6. Irrota kaikki kaapelit kortista.
	- l Tartu PCI-korttiin sen yläkulmista ja vedä kortti irti liittimestä.
	- l Jos kortti on PCI Express -kortti, vedä kiinnikkeestä, tartu korttiin sen yläkulmista ja vedä sitten kortti liittimestä.
- 7. Jos vaihdat olemassa olevan kortin, katso [vaihe 6](#page-7-1) kohdassa PCI- [/ PCI Express -kortin asentaminen.](#page-7-0)
- 8. Jos et vaihda korttia, asenna tyhjään korttipaikan aukkoon suojus.

MUI STUTUS: Korttipaikan suojuksen asentaminen tyhjiin korttipaikkoihin on välttämätöntä, jotta tietokone olisi FCC-säädösten mukainen. Lisäksi<br>suojukset estävät pölyä ja likaa pääsemästä tietokoneen sisään.

- 9. Kiinnitä tukikiinnike ja paina kortin pidikettä alaspäin siten, että se on oikeassa paikassa. Varmista, että
	- l kohdistuskielekkeet ovat kohdakkain kohdistuslovien kanssa
	- l kaikkien korttien ja korttipaikan suojusten yläreunat ovat samalla tasalla kohdistuspalkin kanssa
	- l kortin tai korttipaikan suojuksen yläosassa oleva lovi sopii kiinnityskiskon kohdistusnastaan.
- 10. Aseta tietokoneen kansi takaisin paikalleen, liitä tietokone ja oheislaitteet uudelleen pistorasioihin ja kytke sitten laitteisiin virta.
- 11. [Kun haluat viedä irrotustoimet loppuun, katso kohtaa Tietokoneen kokoonpanoasetusten määritys PCI](#page-8-0) / PCI Express -kortin irrotuksen tai asennuksen **jälkeen**

# <span id="page-7-2"></span><span id="page-7-0"></span>**PCI- / PCI Express -kortin asentaminen**

- 1. Noudata kohdan **Alkutoimet** ohjeita.
- 2. Irrota tietokoneen kansi. Katso kohtaa [Tietokoneen kannen asettaminen takaisin paikalleen.](file:///C:/data/systems/STD540s/fi/SM/cover_re.htm#wp1180145)
- 3. Irrota kortin pidike nostamalla kortin pidikkeen vapautusvipua ylöspäin.
- 4. Irrota tukikiinnike (katso kohtaa [Tukikiinnikkeen asettaminen paikalleen](file:///C:/data/systems/STD540s/fi/SM/bracket_.htm#wp1180145)).
- 5. Valmistele korttipaikka irrottamalla korttipaikan suojus.
- <span id="page-7-1"></span>6. Valmistele kortti asennusta varten. Katso kortin mukana tulleet ohjeet, jotka koskevat
	- l kortin asetusten määrittämistä ja mukauttamista
	- l sisäisten liitäntöjen suorittamista.
- 7. Kohdista kortti liittimeen.

**HUOMAUTUS:** Jos asennat PCI Express -kortin x16-liittimeen, varmista, että korttipaikka ja kiinnike ovat kohdakkain.

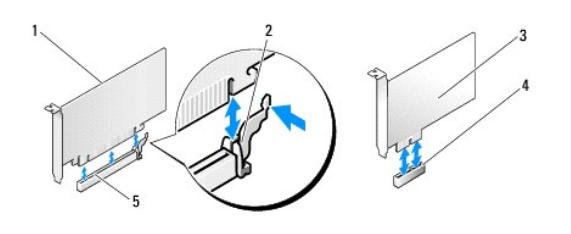

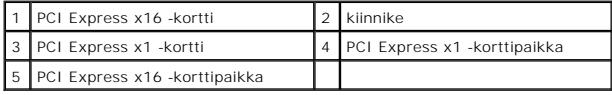

8. Aseta kortti liittimeen ja paina se tasaisen voimakkaasti alas paikalleen. Tarkista, että kortti on kokonaan kiinni korttipaikassa.

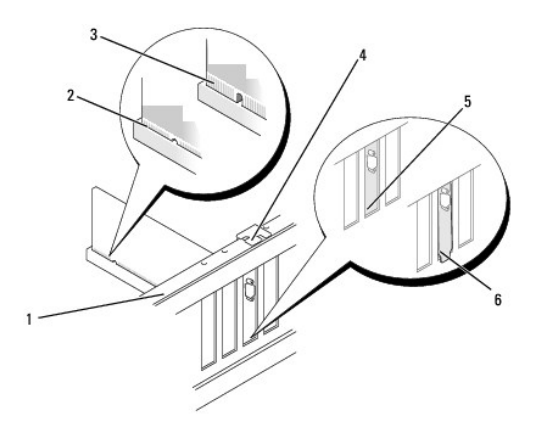

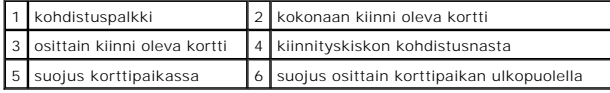

9. Kiinnitä tukikiinnike ja paina kortin pidikettä alaspäin siten, että se on oikeassa paikassa. Varmista, että

- <span id="page-8-1"></span>l kohdistuskielekkeet ovat kohdakkain kohdistuslovien kanssa
- l kaikkien korttien ja korttipaikan suojusten yläreunat ovat samalla tasalla kohdistuspalkin kanssa
- l kortin tai korttipaikan suojuksen yläosassa oleva lovi sopii kiinnityskiskon kohdistusnastaan.

**MUISTUTUS:** Älä ohjaa korttien kaapeleita korttien ylitse tai taitse. Korttien ylitse ohjatut kaapelit saattavat estää tietokoneen kannen sulkemisen tai vahingoittaa laitteistoa.

10. Liitä kaikki korttiin tarvittavat kaapelit.

Kortin oppaassa on lisätietoja kortin kaapeliliitännöistä.

- 11. Aseta tietokoneen kansi takaisin paikalleen, liitä tietokone ja oheislaitteet uudelleen pistorasioihin ja kytke sitten laitteisiin virta.
- 12. [Kun haluat viedä asennustoimet loppuun, katso kohtaa Tietokoneen kokoonpanoasetusten määritys PCI](#page-8-0) / PCI Express -kortin irrotuksen tai asennuksen jälkeen.

## <span id="page-8-0"></span>**Tietokoneen kokoonpanoasetusten määritys PCI- / PCI Express -kortin irrotuksen tai asennuksen jälkeen**

**HUOMAUTUS:** Lisätietoja liittimien sijainnista on *Asennusoppaassa.* Lisätietoja kortin ajurien ja ohjelmiston asentamisesta on kortin mukana toimitetussa oppaassa.

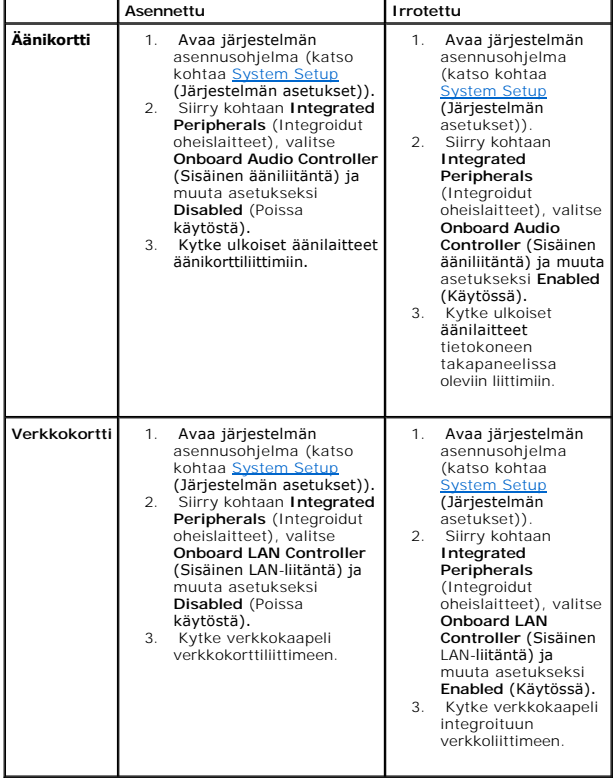

<span id="page-9-0"></span>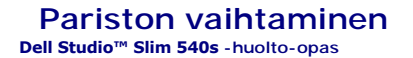

- VAARA: Ennen kuin teet mitään toimia tietokoneen sisällä, lue tietokoneen mukana toimitetut turvallisuusohjeet. Lisää turvallisuusohjeita on<br>Regulatory Compliance -sivulla osoitteessa www.dell.com/regulatory\_compliance.
- **VAARA: Väärin asennettu uusi paristo voi räjähtää. Vaihda paristo vain valmistajan suosittelemaan samanlaiseen tai vastaavanlaiseen paristoon. Hävitä käytetyt paristot valmistajan ohjeiden mukaisesti.**
- <span id="page-9-2"></span>1. Kirjaa muistiin kaikki järjestelmän asetuksissa näyttöön tulevat asetukset (katso kohtaa [System Setup](file:///C:/data/systems/STD540s/fi/SM/sys_setu.htm#wp1001678) (Järjestelmän asetukset)), jotta voit palauttaa oikeat asetukset vaihessa 10. oikeat asetukset vaih
- 2. Noudata kohdan [Alkutoimet](file:///C:/data/systems/STD540s/fi/SM/before.htm#wp1180146) ohjeita.
- 3. Irrota tietokoneen kansi (katso kohtaa [Tietokoneen kannen asettaminen takaisin paikalleen\)](file:///C:/data/systems/STD540s/fi/SM/cover_re.htm#wp1180145).
- 4. Paikanna paristopaikka (katso kohtaa **Emolevyn osat**).

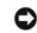

**MUISTUTUS:** Jos irrotat pariston paikastaan tylpän esineen avulla, varo koskettamatta emolevyä esineellä. Varmista ennen pariston irrottamista, että esine on pariston ja liitännän välissä. Muutoin saatat vahingossa irrottaa paristoliitännän tai rikkoa emolevyn virtapiirejä.

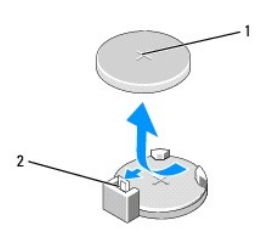

#### 1 paristo (plusnapa) 2 pariston vapautussalpa

- 5. Paristo ponnahtaa ulos, kun painat varovaisesti pariston vapautussalpaa poispäin paristosta.
- 6. Irrota paristo järjestelmästä ja hävitä paristo asianmukaisesti.
- 7. Aseta uusi paristo paristopaikkaan pluspuoli ylöspäin ja paina se paikalleen.

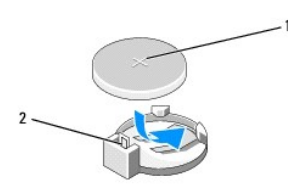

### 1 paristo (plusnapa) 2 pariston vapautussalpa

- 8. Aseta tietokoneen kansi takaisin paikalleen (katso kohtaa [Tietokoneen kannen asettaminen takaisin paikalleen](file:///C:/data/systems/STD540s/fi/SM/cover_re.htm#wp1180145))
- 9. Liitä tietokone ja oheislaitteet pistorasiaan ja kytke niihin virta.
- <span id="page-9-1"></span>10. Avaa järjestelmän asetukset (katso kohtaa [System Setup](file:///C:/data/systems/STD540s/fi/SM/sys_setu.htm#wp1001678) (Järjestelmän asetukset)) ja palauta asetukset, jotka kirjasit muistiin [vaiheessa 1](#page-9-2).

```
Takaisin sisällysluetteloon
```
### <span id="page-10-0"></span> **Tietokoneen kannen asettaminen takaisin paikalleen Dell Studio™ Slim 540s -huolto-opas**

VAARA: Ennen kuin teet mitään toimia tietokoneen sisällä, lue tietokoneen mukana toimitetut turvallisuusohjeet. Lisää turvallisuusohjeita on<br>Regulatory Compliance -sivulla osoitteessa www.dell.com/regulatory\_compliance.

**VAARA: Suojaudu sähköiskulta, pyörivän tuulettimen lapojen aiheuttamilta leikkuuhaavoilta tai muilta odottamattomilta vahingoilta irrottamalla tietokone aina sähköpistorasiasta ennen kannen avaamista.** 

**MUISTUTUS:** Varmista, että koneen lähellä on irrotettua kantta varten riittävästi pöytätilaa - vähintään 30 cm.

- 1. Noudata kohdan **Alkutoimet** ohjeita.
- 2. Aseta tietokone kyljelleen tietokoneen kansi ylöspäin.
- 3. Irrota kannen kaksi ruuvia tasapäisellä ruuvitaltalla.

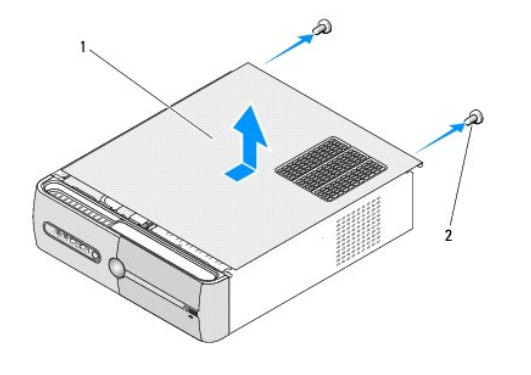

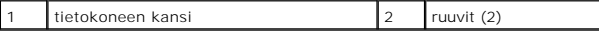

4. Liu'uta tietokoneen kantta tietokoneen etuosasta poispäin ja nosta se ylös.

- 5. Aseta kansi sivuun turvalliseen paikkaan.
- 6. Aseta tietokoneen kansi takaisin paikalleen kohdistamalla tietokoneen kannen alaosassa olevat kielekkeet tietokoneen reunassa oleviin aukkoihin.
- 7. Paina tietokoneen kantta alaspäin ja liu'uta sitä tietokoneen etuosaa kohti, kunnes tietokoneen kansi on tukevasti paikallaan.
- 8. Kiinnitä kaksi ruuvia, joilla tietokoneen kansi on kiinnitetty paikalleen.

<span id="page-11-0"></span>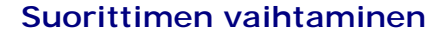

**Dell Studio™ Slim 540s -huolto-opas** 

- VAARA: Ennen kuin teet mitään toimia tietokoneen sisällä, lue tietokoneen mukana toimitetut turvallisuusohjeet. Lisää turvallisuusohjeita on<br>Regulatory Compliance -sivulla osoitteessa www.dell.com/regulatory\_compliance.
- Θ MUISTUTUS: Alä tee seuraavia vaiheita, ellet ole aikaisemmin irrottanut ja vaihtanut laitteiden osia. Näiden vaiheiden tekeminen väärin voi<br>vahingoittaa emolevyä. Jos haluat pyytää Delliltä teknistä apua, perehdy *Asennuso*
- 1. Noudata kohdan **Alkutoimet** ohjeita.
- 2. Irrota tietokoneen kansi (katso kohtaa [Tietokoneen kannen asettaminen takaisin paikalleen\)](file:///C:/data/systems/STD540s/fi/SM/cover_re.htm#wp1180145).

**VAARA: Muovisuojuksesta huolimatta jäähdytyselementti voi kuumentua voimakkaasti normaalin käytön aikana. Anna jäähdytyselementin jäähtyä riittävästi ennen kuin kosketat sitä.** 

- 3. Irrota virtakaapelit emolevyn ATX\_POWER- ja ATX\_CPU-liittimistä (katso kohtaa [Emolevyn osat\)](file:///C:/data/systems/STD540s/fi/SM/techov.htm#wp1195813).
- 4. Irrota suorittimen tuuletin ja jäähdytyselementti (katso kohtaa [Suorittimen tuulettimen ja jäähdytyselementin vaihtaminen](file:///C:/data/systems/STD540s/fi/SM/fan.htm#wp1190217))

**HUOMAUTUS:** Asenna alkuperäinen jäähdytyselementti takaisin suorittimen vaihdon yhteydessä, ellei uutta jäähdytyselementtiä tarvita.

- 5. Irrota vapautussalpa painamalla ja työntämällä sitä alas- ja ulospäin.
- 6. Avaa suorittimen kansi.

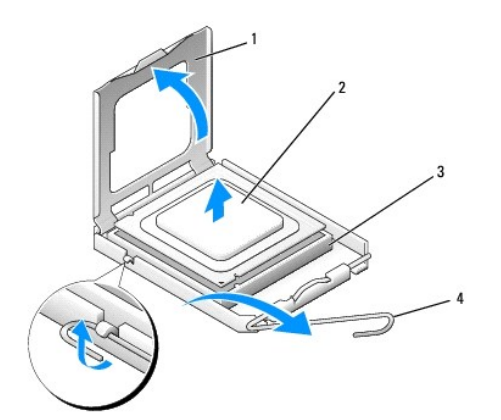

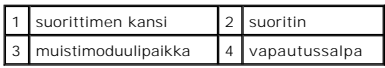

7. Irrota suoritin nostamalla se pois kannasta ja aseta suoritin sivuun turvalliseen paikkaan.

Jätä vapautussalpa auki, jotta kanta on valmis uutta suoritinta varten.

**MUISTUTUS:** Älä kosketa kannan sisäpuolella oleviin nastoihin tai pudota nastojen päälle mitään tavaroita, kun vaihdat suorittimen.

**MUISTUTUS:** Maadoita itsesi koskettamalla maalaamatonta metallipintaa tietokoneen taustapuolella.

**MUISTUTUS:** Suoritin on asetettava kantaan oikein. Muutoin suoritin ja tietokone voivat vahingoittua pysyvästi, kun tietokone käynnistetään.

**MUISTUTUS:** Kannan nastat ovat herkkiä. Varmista vikojen välttämiseksi, että suoritin on kohdistettu oikein kantaan, äläkä käytä liikaa voimaa, kun asennat suorittimen. Älä kosketa tai taivuta emolevyn nastoja.

8. Pura uusi suoritin pakkauksesta. Älä kosketa suorittimen alapuolta.

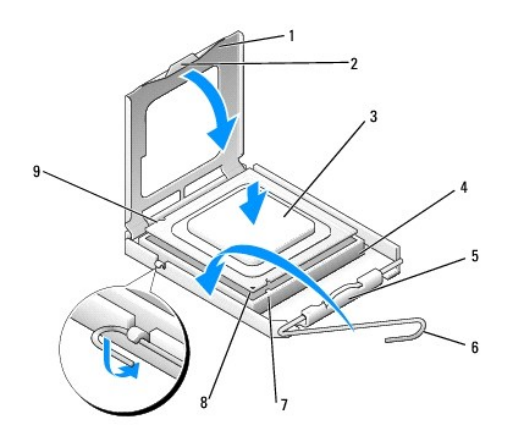

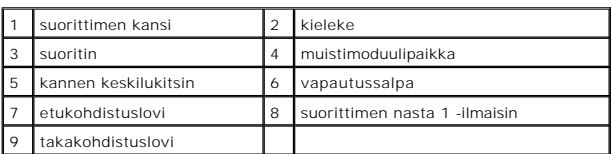

9. Jos kannan vapautussalpa ei ole kokonaan auki, avaa se kokonaan.

10. Kohdista suorittimen etu- ja takakohdistuslovet kannan etu- ja takakohdistusloviin.

11. Kohdista suorittimen nasta 1 -kulma kannan nasta 1 -kulmaan.

**MUISTUTUS:** Varmista vikojen välttämiseksi, että suoritin on kohdistettu oikein kantaan, äläkä käytä liikaa voimaa, kun asennat suorittimen.

12. Aseta suoritin kevyesti kantaan ja varmista, että suoritin on kannassa oikeassa asennossa.

13. Kun suoritin on paikallaan kannassa, sulje suorittimen kansi.

Tarkista, että suorittimen kannen kieleke on kannen keskilukitsimen alapuolella kannassa.

14. Käännä kannan vapautussalpa takaisin kantaa kohti ja kiinnitä suoritin napsauttamalla salpa kiinni.

15. Poista jäähdytyslevyn pohjasta piitahna.

**MUISTUTUS:** Lisää uusi piitahna. Piitahna on keskeisen tärkeää riittävän lämpösidoksen muodostumiseksi. Se takaa suorittimen optimaalisen suorituskyvyn.

16. Levitä piitahnaa suorittimen yläosaan tarpeen mukaan.

17. Aseta suorittimen tuuletin ja jäähdytyselementti takaisin paikoilleen (katso kohtaa Suorittimen tuulettimen ja jäähdytyselementin vaihtamin

**MUISTUTUS:** Tarkista, että suorittimen tuuletin ja jäähdytyselementti ovat kunnolla paikallaan ja oikein kiinni.

18. Liitä virtakaapelit emolevyn ATX\_POWER- ja ATX\_CPU-liittimiin (katso kohtaa [Emolevyn osat](file:///C:/data/systems/STD540s/fi/SM/techov.htm#wp1195813)).

19. Aseta tietokoneen kansi takaisin paikalleen (katso kohtaa [Tietokoneen kannen asettaminen takaisin paikalleen](file:///C:/data/systems/STD540s/fi/SM/cover_re.htm#wp1180145)).

20. Liitä tietokone ja oheislaitteet pistorasiaan ja kytke niihin virta.

# <span id="page-13-0"></span> **Asemien vaihtaminen**

# **Dell Studio™ Slim 540s -huolto-opas**

- [Kiintolevyn vaihtaminen](#page-13-1)
- O Optisen aseman vaihtan
- [Muistikortinlukijan vaihtaminen](#page-15-0)
- **O** [FlexDockin vaihtaminen](#page-17-0)
- **O** [Katkeavan FlexBay/FlexDock-metallilevyn irrottaminen](#page-18-0)
- [FlexBay/FlexDock-aseman etulevyn asettaminen paikalleen](#page-18-1)

**VAARA: Ennen kuin teet mitään toimia tietokoneen sisällä, lue tietokoneen mukana toimitetut turvallisuusohjeet. Lisää turvallisuusohjeita on**   $\triangle$ **Regulatory Compliance -sivulla osoitteessa www.dell.com/regulatory\_compliance.** 

**HUOMAUTUS:** Järjestelmä ei tue IDE-laitteita.

**HUOMAUTUS:** 3,5 tuuman muistikortinlukija ei ole vaihdettavissa kiintolevyn kanssa.

# <span id="page-13-1"></span>**Kiintolevyn vaihtaminen**

**MUISTUTUS:** Jos vaihdat kiintolevyn, jonka tietoja haluat säilyttää, varmuuskopioi tiedostot ennen tämän toimenpiteen aloittamista.

1. Noudata kohdan [Alkutoimet](file:///C:/data/systems/STD540s/fi/SM/before.htm#wp1180146) ohjeita.

- 2. Irrota tietokoneen kansi (katso kohtaa [Tietokoneen kannen asettaminen takaisin paikalleen\)](file:///C:/data/systems/STD540s/fi/SM/cover_re.htm#wp1180145).
- 3. Irrota virta- ja datakaapelit kiintolevystä.

**HUOMAUTUS:** Jos et tällä kertaa vaihda kiintolevyä, irrota datakaapelin toinen pää emolevystä ja aseta se sivuun. Voit käyttää datakaapelia myöhemmin kiintolevyn asentamisessa.

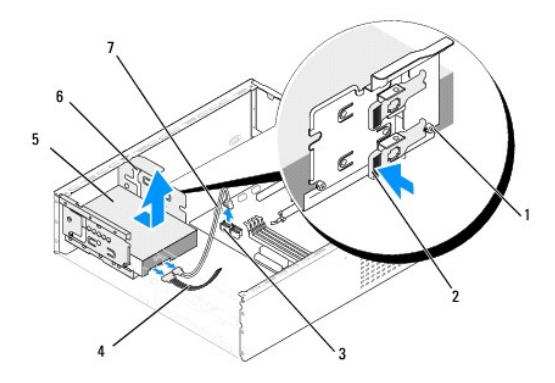

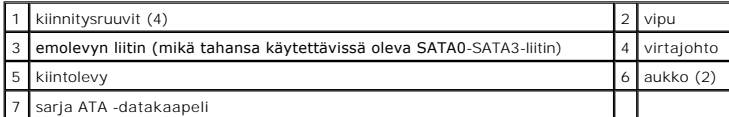

4. Paina kiintolevypaikan sivulla olevaa vipua ja irrota kiintolevy kotelosta työntämällä sitä ylös- ja ulospäin.

**HUOMAUTUS:** Jos kiintolevyn irrottaminen muuttaa kiintolevykokoonpanoa, varmista, että muutokset otetaan myös järjestelmän asetuksissa huomioon. Kun käynnistät tietokoneen uudelleen, siirry järjestelmän asennukseen (katso kohtaa <u>[System Setup](file:///C:/data/systems/STD540s/fi/SM/sys_setu.htm#wp1001678)</u> (Järjestelmän asetukset)), avaa<br>sen asemia käsittelevä kohta ja määritä asemien oikea kokoonpano kohdassa **Drive** 

**MUISTUTUS:** Varo naarmuttamasta kiintolevyn piirilevyä, kun irrotat tai vaihdat kiintolevyn.

5. Jos vaihdat kiintolevyn, tarkista kiintolevyn oppaasta, että levy sopii tietokoneen kokoonpanoon.

- <span id="page-14-1"></span>6. Kiinnitä kiintolevyaseman kiinnitysruuvit.
- 7. Liitä virtajohto ja datakaapelit kiintolevyyn.
- 8. Liitä virtajohto ja datakaapelit emolevyyn.
- 9. Kohdista kiintolevyn kiinnitysruuvit kiintolevypaikan aukkoihin ja aseta kiintolevy kiintolevypaikkaan.
- 10. Työnnä kiintolevy kiintolevypaikkaan siten, että se napsahtaa paikalleen.
- 11. Varmista, että kaikki kaapelit on liitetty oikein ja tiukasti.
- 12. Aseta tietokoneen kansi takaisin paikalleen (katso kohtaa [Tietokoneen kannen asettaminen takaisin paikalleen](file:///C:/data/systems/STD540s/fi/SM/cover_re.htm#wp1180145)).
- 13. Liitä tietokone ja oheislaitteet pistorasiaan ja kytke niihin virta.

# <span id="page-14-0"></span>**Optisen aseman vaihtaminen**

- 1. Noudata kohdan **Alkutoimet** ohjeita.
- 2. Irrota tietokoneen kansi (katso kohtaa [Tietokoneen kannen asettaminen takaisin paikalleen\)](file:///C:/data/systems/STD540s/fi/SM/cover_re.htm#wp1180145).
- 3. Irrota etupaneeli (katso kohtaa [Etupaneelin vaihtaminen\)](file:///C:/data/systems/STD540s/fi/SM/front.htm#wp1187708).

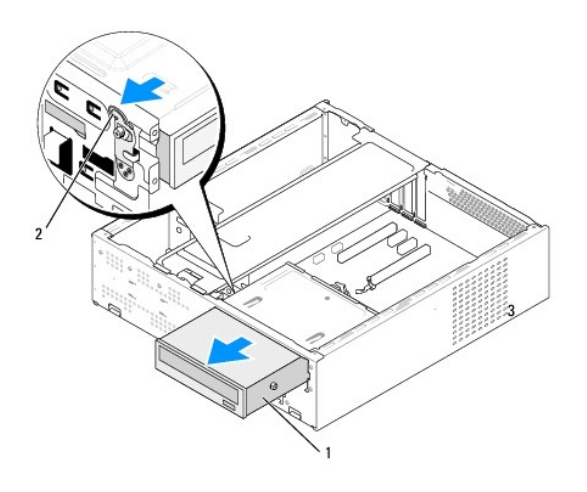

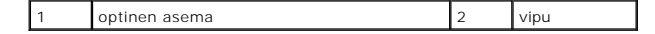

4. Irrota virtakaapeli ja datakaapeli optisen aseman takaosasta.

**HUOMAUTUS**: Jos olet poistamassa tietokoneen ainoan optisen aseman etkä vaihda sen tilalle heti uutta, irrota datakaapeli emolevystä ja aseta<br><sub>Se Sivuun.</sub>

- 5. Vapauta optinen asema vetämällä vipua varovasti.
- 6. Työnnä ja liu'uta optinen asema irti tietokoneen etuosasta.
- 7. Jos vaihdat optisen aseman, kiinnitä sen neljä kiinnitysruuvia.

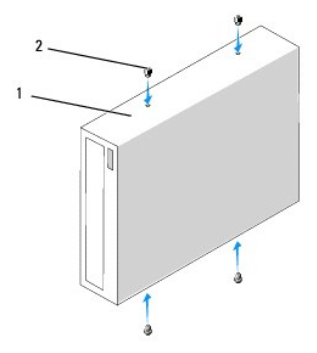

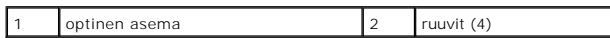

8. Kohdista optisen aseman kiinnitysruuvi optisen aseman paikan aukkoihin.

9. Työnnä optista asemaa varovasti, kunnes se napsahtaa paikalleen.

10. Liitä virtajohto ja datakaapelit optiseen asemaan.

- 11. Liitä virtajohto ja datakaapelit emolevyyn.
- 12. Asenna etupaneeli takaisin (katso kohtaa [Etupaneelin vaihtaminen](file:///C:/data/systems/STD540s/fi/SM/front.htm#wp1187708)).
- 13. Aseta tietokoneen kansi takaisin paikalleen (katso kohtaa [Tietokoneen kannen asettaminen takaisin paikalleen](file:///C:/data/systems/STD540s/fi/SM/cover_re.htm#wp1180145))
- 14. Liitä tietokone ja oheislaitteet pistorasiaan ja kytke niihin virta.

**HUOMAUTUS: Jos asensit uuden aseman, katso aseman mukana toimitetusta oppaasta ohjeet aseman käyttämiseen mahdollisesti vaadittavien<br>ohjelmistojen asentamisesta.** 

# <span id="page-15-0"></span>**Muistikortinlukijan vaihtaminen**

- 1. Noudata kohdan [Alkutoimet](file:///C:/data/systems/STD540s/fi/SM/before.htm#wp1180146) ohjeita.
- 2. Irrota tietokoneen kansi (katso kohtaa [Tietokoneen kannen asettaminen takaisin paikalleen\)](file:///C:/data/systems/STD540s/fi/SM/cover_re.htm#wp1180145).
- 3. Irrota etupaneeli (katso kohtaa [Etupaneelin vaihtaminen\)](file:///C:/data/systems/STD540s/fi/SM/front.htm#wp1187708).
- 4. Irrota optinen asema (katso kohtaa [Optisen aseman vaihtaminen](#page-14-0)).

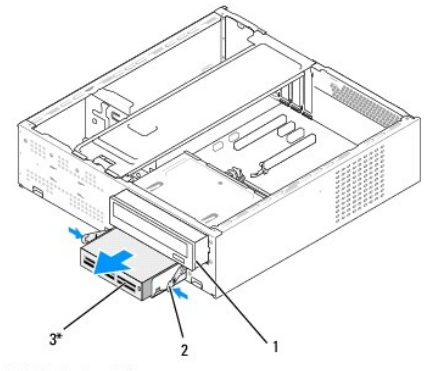

\* Ei sisälly kaikkiin tietokoneisiin.

#### 1 optinen asema 2 jousipuristin 3 muistikortinlukija

- 5. Irrota FlexBay USB -kaapeli ja virtakaapeli muistikortinlukijan takaosasta ja emolevyssä olevasta sisäisestä USB-liittimestä (F\_USB5) (katso kohtaa [Emolevyn osat\)](file:///C:/data/systems/STD540s/fi/SM/techov.htm#wp1195813).
- 6. Paina kahta jousipuristinta ja työnnä muistikortinlukija ulos FlexBay- paikasta yhdessä FlexBay-aseman kehyksen kanssa.
- 7. Irrota kaksi ruuvia, joilla muistikortinlukija on kiinnitetty FlexBay-aseman kehykseen.
- 8. Irrota muistikortinlukija FlexBay-aseman kehyksestä nostamalla.

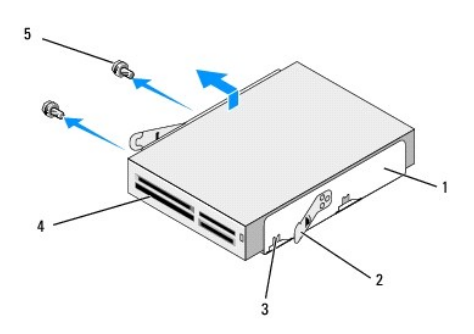

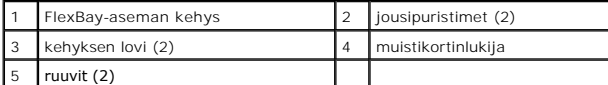

- 9. Toimi seuraavasti, jos olet vaihtamassa muistikortinlukijaa:
	- a. Asenna optinen asema (katso kohtaa [Optisen aseman vaihtaminen](#page-14-0)).
	- b. Aseta FlexBay-aseman etulevy paikalleen.
	- c. Aseta etupaneeli takaisin paikalleen (katso kohtaa [Etupaneelin vaihtaminen](file:///C:/data/systems/STD540s/fi/SM/front.htm#wp1187708)).
	- d. Aseta tietokoneen kansi takaisin paikalleen (katso kohtaa [Tietokoneen kannen asettaminen takaisin paikalleen](file:///C:/data/systems/STD540s/fi/SM/cover_re.htm#wp1180145)).
- 10. Jos olet asentamassa uutta muistikortinlukijaa, poista muistikortinlukija pakkauksestaan.
- 11. Irrota FlexBay-aseman etulevy (katso kohtaa [FlexBay/FlexDock-aseman etulevyn asettaminen paikalleen\)](#page-18-1)
- 12. Paina kahta jousipuristinta ja työnnä FlexBay-aseman kehys ulos tietokoneen etuosan kautta.
- 13. Aseta muistikortinlukija FlexBay-aseman kehykseen, kohdista kehyksen lovi muistikortinlukijan loven reikiin ja työnnä muistikortinlukijaa kehyksen lovea kohti.
- 14. Kohdista muistikortinlukijan kaksi ruuvinreikää FlexBay-aseman kehykseen.
- 15. Kiristä kaksi ruuvia, joilla muistikortinlukija on kiinnitetty FlexBay-aseman kehykseen.
- 16. Työnnä FlexBay-aseman kehystä yhdessä muistikortinlukijan kanssa FlexBay-paikkaan, kunnes se napsahtaa paikalleen.

**HUOMAUTUS:** Tarkista, että muistikortinlukija on asennettuna ennen FlexBay-kaapelin kytkemistä.

- 17. Liitä FlexBay USB -kaapeli muistikortinlukijan takaosaan ja emolevyssä olevaan sisäiseen USB-liittimeen (F\_USB5) (katso kohtaa [Emolevyn osat](file:///C:/data/systems/STD540s/fi/SM/techov.htm#wp1195813)).
- 18. Asenna optinen asema (katso kohtaa [Optisen aseman vaihtaminen](#page-14-0)).
- 19. Aseta etupaneeli takaisin paikalleen (katso kohtaa [Etupaneelin vaihtaminen](file:///C:/data/systems/STD540s/fi/SM/front.htm#wp1187708)).
- 20. Aseta tietokoneen kansi takaisin paikalleen (katso kohtaa [Tietokoneen kannen asettaminen takaisin paikalleen](file:///C:/data/systems/STD540s/fi/SM/cover_re.htm#wp1180145))
- 21. Liitä tietokone ja oheislaitteet pistorasiaan ja kytke niihin virta.

# <span id="page-17-0"></span>**FlexDockin vaihtaminen**

- 1. Noudata kohdan **Alkutoimet** ohjeita.
- 2. Irrota tietokoneen kansi (katso kohtaa [Tietokoneen kannen asettaminen takaisin paikalleen\)](file:///C:/data/systems/STD540s/fi/SM/cover_re.htm#wp1180145).
- 3. Irrota etupaneeli (katso kohtaa [Etupaneelin vaihtaminen\)](file:///C:/data/systems/STD540s/fi/SM/front.htm#wp1187708).
- 4. Irrota optinen asema (katso kohtaa [Optisen aseman vaihtaminen](#page-14-0)).

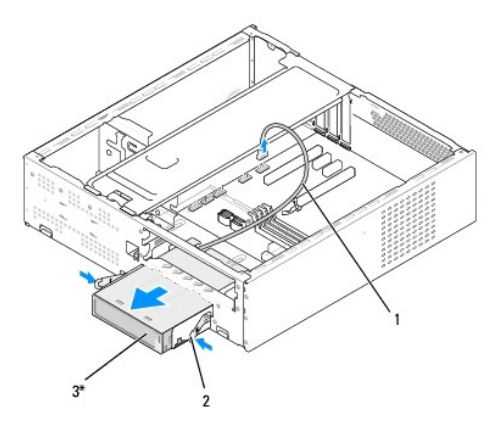

\* Ei sisälly kaikkiin tietokoneisiin.

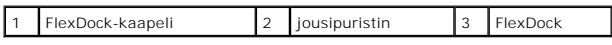

5. Irrota FlexDock USB -kaapeli muistikortinlukijan takaosasta ja emolevyssä olevasta sisäisestä USB-liittimestä (F\_USB1) (katso kohtaa [Emolevyn osat](file:///C:/data/systems/STD540s/fi/SM/techov.htm#wp1195813)).

6. Paina kahta jousipuristinta ja työnnä FlexDock ulos FlexDock-paikasta yhdessä FlexDock-aseman kehyksen kanssa.

7. Irrota kaksi ruuvia, joilla FlexDock on kiinnitetty FlexDockBay-aseman kehykseen.

8. Irrota FlexDock FlexDock-aseman kehyksestä nostamalla.

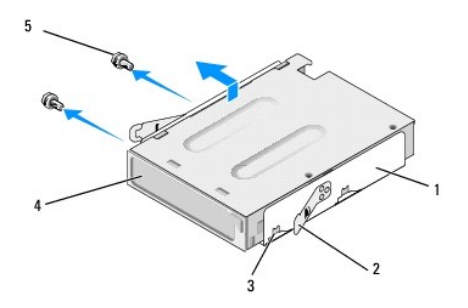

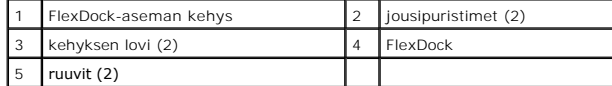

9. Jos olet asentamassa FlexDockia uudelleen:

a. Asenna optinen asema (katso kohtaa [Optisen aseman vaihtaminen](#page-14-0)).

- <span id="page-18-2"></span>b. Aseta FlexBay/FlexDock-aseman etulevy paikalleen.
- c. Aseta etupaneeli takaisin paikalleen (katso kohtaa [Etupaneelin vaihtaminen](file:///C:/data/systems/STD540s/fi/SM/front.htm#wp1187708)).
- d. Aseta tietokoneen kansi takaisin paikalleen (katso kohtaa [Tietokoneen kannen asettaminen takaisin paikalleen](file:///C:/data/systems/STD540s/fi/SM/cover_re.htm#wp1180145)).
- 10. Jos olet asentamassa uutta FlexDockia, poista FlexDock pakkauksestaan.
- 11. Irrota FlexBay/FlexDock-aseman etulevy (katso kohtaa FlexBay/FlexDock- [aseman etulevyn asettaminen paikalleen](#page-18-1)).
- 12. Paina kahta jousipuristinta ja työnnä FlexDock-aseman kehys ulos tietokoneen etuosan kautta.
- 13. Aseta FlexDock FlexDock-aseman kehykseen, kohdista kehyksen lovi FlexDockin loven reikiin ja työnnä FlexDockia kehyksen lovea kohti.
- 14. Kohdista FlexDockin kaksi ruuvinreikää FlexDock-aseman kehykseen.
- 15. Kiinnitä kaksi ruuvia, joilla FlexDock on kiinnitetty FlexDockBay-aseman kehykseen.
- 16. Työnnä FlexDock-aseman kehystä yhdessä FlexDockin kanssa FlexDock- paikkaan, kunnes se napsahtaa paikalleen.

**HUOMAUTUS:** Tarkista, että FlexDock on asennettuna ennen FlexDock-kaapelin kytkemistä.

- 17. Liitä FlexDock USB -kaapeli FlexDockin takaosaan ja emolevyssä olevaan sisäiseen USB-liittimeen (F\_USB1) (katso kohtaa [Emolevyn osat](file:///C:/data/systems/STD540s/fi/SM/techov.htm#wp1195813)).
- 18. Asenna optinen asema (katso [Optisen aseman vaihtaminen](#page-14-0)).
- 19. Aseta etupaneeli takaisin paikalleen (katso kohtaa [Etupaneelin vaihtaminen](file:///C:/data/systems/STD540s/fi/SM/front.htm#wp1187708)).
- 20. Aseta tietokoneen kansi takaisin paikalleen (katso kohtaa [Tietokoneen kannen asettaminen takaisin paikalleen](file:///C:/data/systems/STD540s/fi/SM/cover_re.htm#wp1180145)).
- 21. Liitä tietokone ja oheislaitteet pistorasiaan ja kytke niihin virta.

### <span id="page-18-0"></span>**Katkeavan FlexBay/FlexDock-metallilevyn irrottaminen**

Aseta Phillips-ruuvimeisselin kärki katkeavassa metallilevyssä olevaan aukkoon. Katkaise ja irrota metallilevy kiertämällä ruuvimeisseliä ja kääntämällä sitä ulospäin.

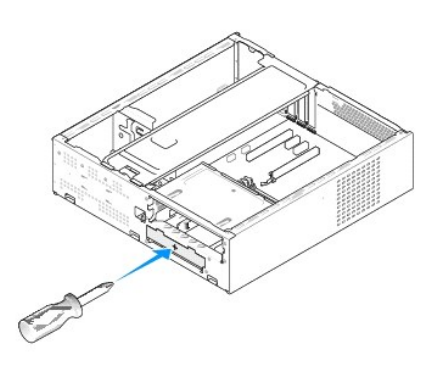

<span id="page-18-1"></span>**FlexBay/FlexDock-aseman etulevyn asettaminen paikalleen** 

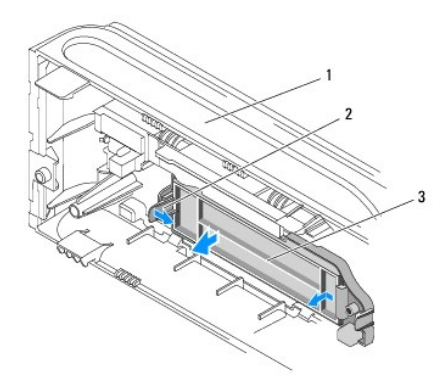

### 1 etupaneeli 2 FlexBay-aseman etulevyn vipu 3 FlexBay-aseman etulevy

- 1. Irrota etupaneeli (katso kohtaa [Etupaneelin vaihtaminen\)](file:///C:/data/systems/STD540s/fi/SM/front.htm#wp1187708).
- 2. Vapauta lukitus painamalla FlexBay-aseman etulevyn vipua varovasti ulospäin.
- 3. Irrota FlexBay-aseman etulevy vetämällä sitä etupaneelista poispäin.
- 4. Kiinnitä FlexBay-aseman etulevy kohdistamalla se paikalleen.
- 5. Paina etulevyn vipua etupaneelia kohti, kunnes se napsahtaa paikalleen.

**MUISTUTUS:** FCC-**sääntöjen mukaisesti FlexBay**-aseman etulevy on suositeltavaa asentaa paikalleen aina, kun FlexBay-asema irrotetaan<br>tietokoneesta.

#### <span id="page-20-0"></span> **Tuulettimien vaihtaminen Dell Studio™ Slim 540s -huolto-opas**

**• [Kotelon tuulettimen vaihtaminen](#page-20-1)** 

#### **O** Suorittimen tuulettimen ja jäähdytyselementin vaihta

VAARA: Ennen kuin teet mitään toimia tietokoneen sisällä, lue tietokoneen mukana toimitetut turvallisuusohjeet. Lisää turvallisuusohjeita on<br>Regulatory Compliance -sivulla osoitteessa www.dell.com/regulatory\_compliance.

 $\Lambda$ **VAARA: Suojaudu sähköiskulta, pyörivän tuulettimen lapojen aiheuttamilta leikkuuhaavoilta tai muilta odottamattomilta vahingoilta irrottamalla tietokone aina sähköpistorasiasta ennen kannen avaamista.** 

## <span id="page-20-1"></span>**Kotelon tuulettimen vaihtaminen**

**MUISTUTUS:** Älä kosketa tuulettimen lapoja, kun irrotat kotelon tuulettimen. Muussa tapauksessa tuuletin saattaa vahingoittua.

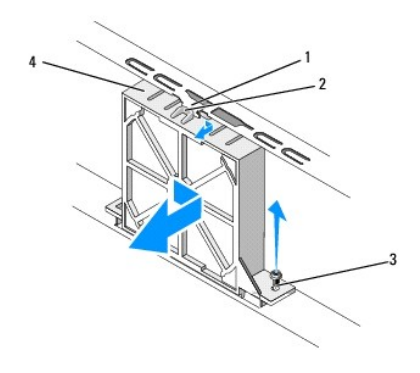

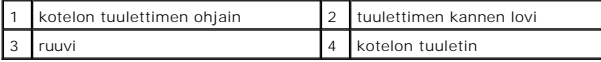

- 1. Noudata kohdan [Alkutoimet](file:///C:/data/systems/STD540s/fi/SM/before.htm#wp1180146) ohjeita.
- 2. Irrota tietokoneen kansi (katso kohtaa [Tietokoneen kannen asettaminen takaisin paikalleen\)](file:///C:/data/systems/STD540s/fi/SM/cover_re.htm#wp1180145).
- 3. Irrota kotelon tuulettimen johto emolevyssä olevasta liittimestä (SYS\_FAN1).
- 4. Irrota ruuvi, jolla kotelon tuuletin on kiinnitetty koteloon.
- 5. Irrota kotelon tuuletin kotelosta työntämällä ja vetämällä.
- 6. Jos haluat vaihtaa kotelon tuulettimen, kohdista tuulettimen kannen lovi kotelon tuulettimen ohjaimeen ja paina kotelon tuuletinta koteloa kohti.
- 7. Työnnä kotelon tuuletin paikalleen.
- 8. Kiinnitä ruuvi, jolla kotelon tuuletin on kiinnitetty koteloon.
- 9. Liitä kotelon tuulettimen johto emolevyssä olevaan liittimeen (SYS\_FAN1).
- 10. Aseta tietokoneen kansi takaisin paikalleen (katso kohtaa [Tietokoneen kannen asettaminen takaisin paikalleen](file:///C:/data/systems/STD540s/fi/SM/cover_re.htm#wp1180145)).

### <span id="page-20-2"></span>**Suorittimen tuulettimen ja jäähdytyselementin vaihtaminen**

 $\Lambda$ **VAARA: Muovisuojuksesta huolimatta jäähdytyselementti voi kuumentua voimakkaasti normaalin käytön aikana. Anna jäähdytyselementin jäähtyä riittävästi ennen kuin kosketat sitä.** 

**MUISTUTUS:** Älä kosketa tuulettimen lapoja, kun irrotat suorittimen tuulettimen ja jäähdytyselementin. Muussa tapauksessa tuuletin saattaa O vahingoittua.

**MUISTUTUS:** Suorittimen tuuletin ja jäähdytyselementti muodostavat yhden yksikön. Älä yritä irrottaa tuuletinta erikseen.

- 1. Noudata kohdan **Alkutoimet** ohjeita.
- 2. Irrota tietokoneen kansi (katso kohtaa [Tietokoneen kannen asettaminen takaisin paikalleen\)](file:///C:/data/systems/STD540s/fi/SM/cover_re.htm#wp1180145).
- 3. Irrota suorittimen tuulettimen kaapeli emolevyn CPU\_FAN-liittimestä (katso kohtaa [Emolevyn osat](file:///C:/data/systems/STD540s/fi/SM/techov.htm#wp1195813)).
- 4. Siirrä varovaisesti syrjään kaikki suorittimen tuulettimen ja jäähdytyselementin yläpuolella kulkevat kaapelit.
- 5. Irrota suorittimen tuuletin ja jäähdytyselementti irrottamalla neljä lukkoruuvia ja nostamalla yksikkö suoraan ylös.

**HUOMAUTUS:** Suorittimen tuuletin ja jäähdytyselementti eivät ehkä ole tarkasti yllä olevassa kuvassa esitetyn kaltaiset.

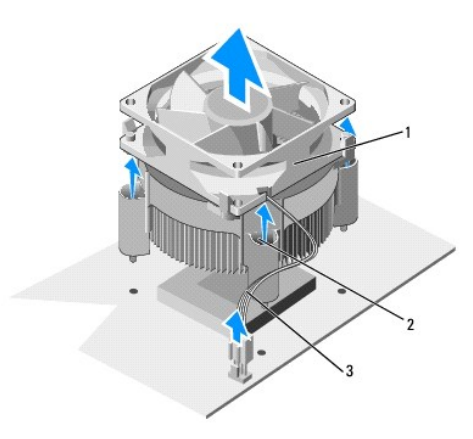

#### 1 suorittimen tuuletin ja jäähdytyselementti  $\|2\|$ lukkoruuvit (4)  $\|3\|$ suorittimen tuulettimen kaapeli

- 6. Jos haluat vaihtaa suorittimen tuulettimen ja jäähdytyselementin, pyyhi piitahna jäähdytyselementin pohjasta.
- **MUISTUTUS:** Lisää uusi piitahna. Piitahna on keskeisen tärkeää, jotta muodostuu riittävä lämpösidos. Se takaa suorittimen optimaalisen suorituskyvyn.
- 7. Levitä piitahnaa suorittimen yläosaan tarpeen mukaan.
- 8. Kohdista suoritintuulettimen ja jäähdytyselementin lukkoruuvit emolevyssä olevaan neljään metalliseen ruuvinreikään.
- 9. Kiristä neljä lukkoruuvia, joilla suorittimen tuuletin ja jäähdytyselementti on kiinnitetty.

**HUOMAUTUS:** Tarkista, että suorittimen tuuletin ja jäähdytyselementti ovat kunnolla paikallaan ja oikein kiinni.

- 10. Liitä suorittimen tuulettimen ja jäähdytyselementin kaapeli emolevyn CPU\_FAN-liittimeen (katso kohtaa [Emolevyn osat\)](file:///C:/data/systems/STD540s/fi/SM/techov.htm#wp1195813).
- 11. Aseta tietokoneen kansi takaisin paikalleen (katso kohtaa [Tietokoneen kannen asettaminen takaisin paikalleen](file:///C:/data/systems/STD540s/fi/SM/cover_re.htm#wp1180145)).
- 12. Liitä tietokone ja oheislaitteet pistorasiaan ja kytke niihin virta.

<span id="page-22-0"></span>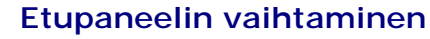

**Dell Studio™ Slim 540s -huolto-opas** 

VAARA: Ennen kuin teet mitään toimia tietokoneen sisällä, lue tietokoneen mukana toimitetut turvallisuusohjeet. Lisää turvallisuusohjeita on<br>Regulatory Compliance -sivulla osoitteessa www.dell.com/regulatory\_compliance.

- 1. Noudata kohdan [Alkutoimet](file:///C:/data/systems/STD540s/fi/SM/before.htm#wp1180146) ohjeita.
- 2. Irrota tietokoneen kansi (katso kohtaa [Tietokoneen kannen asettaminen takaisin paikalleen\)](file:///C:/data/systems/STD540s/fi/SM/cover_re.htm#wp1180145)

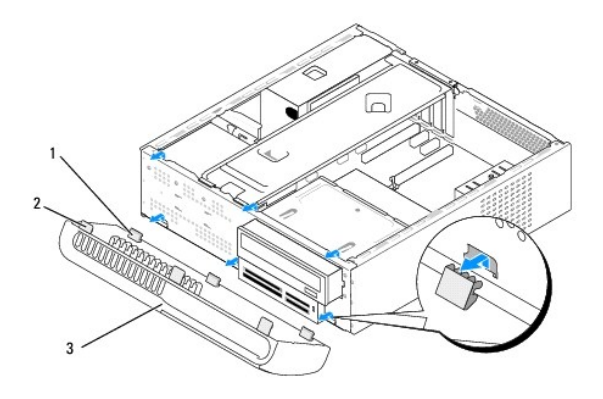

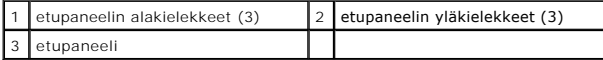

- 3. Irrota etupaneeli tietokoneesta tarttumalla yhteen etupaneelin yläkielekkeeseen kerrallaan ja nostamalla etupaneelin kielekkeet tietokoneen etuosasta.
- 4. Aseta etupaneeli takaisin paikalleen kohdistamalla ja asettamalla etupaneelin alakielekkeet kotelossa oleviin etupaneelin saranoihin.
- 5. Käännä etupaneelia tietokonetta kohti, kunnes se napsahtaa paikalleen.
- 6. Aseta tietokoneen kansi takaisin paikalleen (katso kohtaa [Tietokoneen kannen asettaminen takaisin paikalleen](file:///C:/data/systems/STD540s/fi/SM/cover_re.htm#wp1180145)).

<span id="page-23-0"></span>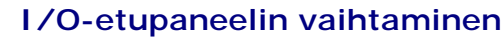

**Dell Studio™ Slim 540s -huolto-opas** 

VAARA: Ennen kuin teet mitään toimia tietokoneen sisällä, lue tietokoneen mukana toimitetut turvallisuusohjeet. Lisää turvallisuusohjeita on<br>Regulatory Compliance -sivulla osoitteessa www.dell.com/regulatory\_compliance.

- 1. Noudata kohdan [Alkutoimet](file:///C:/data/systems/STD540s/fi/SM/before.htm#wp1180146) ohjeita.
- 2. Irrota tietokoneen kansi (katso kohtaa [Tietokoneen kannen asettaminen takaisin paikalleen\)](file:///C:/data/systems/STD540s/fi/SM/cover_re.htm#wp1180145)
- 3. Irrota etupaneeli (katso kohtaa [Etupaneelin vaihtaminen\)](file:///C:/data/systems/STD540s/fi/SM/front.htm#wp1187708).
- 4. Irrota laajennuskortit (katso kohtaa PCI- [/ PCI Express -kortin vaihtaminen](file:///C:/data/systems/STD540s/fi/SM/cards.htm#wp1190419)).

MUISTUTUS: Paina tarkasti mieleen kunkin kaapelin reititys ennen kuin irrotat sen, jotta osaat reitittää kaapelit myöhemmin uudelleen. Väärin reititetty<br>tai irrotettu johto voi aiheuttaa ongelmia tietokoneen käytössä.

- 5. Irrota etupaneelin kaapeli (F\_PANEL), etupaneelin äänikaapeli (F\_AUDIO) ja I/O-etupaneelin USB-kaapeli (F\_USB2), jotka on liitetty emolevystä I/Opaneeliin.
- 6. Irrota ruuvi, jolla I/O-paneeli on kiinnitetty runkoon.
- 7. Työnnä I/O-paneelia alaspäin ja vapauta I/O-paneelin kiinnike I/O-paneelin kiinnikkeen aukosta.
- 8. Irrota olemassa oleva I/O-paneeli varovaisesti tietokoneesta.

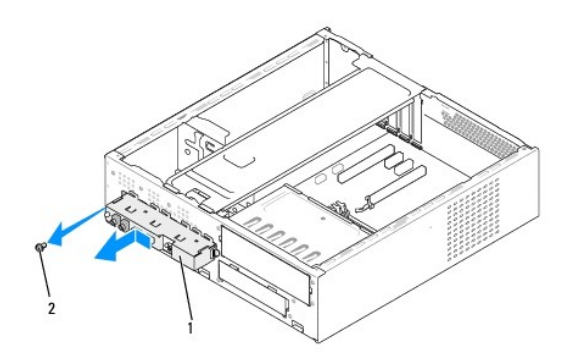

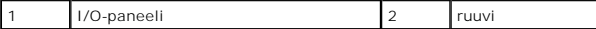

9. Asenna uusi I/O-paneeli kohdistamalla I/O-paneelin kiinnitin I/O-paneelin kiinnittimen aukkoon ja liu'uttamalla se siihen.

- 10. Kiinnitä ruuvi, jolla I/O-paneeli on kiinnitetty runkoon.
- 11. Liitä kaapelit takaisin emolevyyn.
- 12. Aseta laajennuskortit takaisin paikoilleen (katso kohtaa PCI-[/ PCI Express -kortin vaihtaminen\)](file:///C:/data/systems/STD540s/fi/SM/cards.htm#wp1190419).
- 13. Aseta etupaneeli takaisin paikalleen (katso kohtaa [Etupaneelin vaihtaminen](file:///C:/data/systems/STD540s/fi/SM/front.htm#wp1187708)).
- 14. Aseta tietokoneen kansi takaisin paikalleen (katso kohtaa [Tietokoneen kannen asettaminen takaisin paikalleen](file:///C:/data/systems/STD540s/fi/SM/cover_re.htm#wp1180145))
- 15. Liitä tietokone ja oheislaitteet pistorasiaan ja kytke niihin virta.

### <span id="page-25-0"></span> **Muistimoduulin (-moduulien) vaihtaminen Dell Studio™ Slim 540s -huolto-opas**

VAARA: Ennen kuin teet mitään toimia tietokoneen sisällä, lue tietokoneen mukana toimitetut turvallisuusohjeet. Lisää turvallisuusohjeita on<br>Regulatory Compliance -sivulla osoitteessa www.dell.com/regulatory\_compliance.

- 1. Noudata kohdan [Alkutoimet](file:///C:/data/systems/STD540s/fi/SM/before.htm#wp1180146) ohjeita.
- 2. Irrota tietokoneen kansi (katso kohtaa [Tietokoneen kannen asettaminen takaisin paikalleen\)](file:///C:/data/systems/STD540s/fi/SM/cover_re.htm#wp1180145)
- 3. Etsi muistimoduulit emolevystä (katso kohtaa [Emolevyn osat](file:///C:/data/systems/STD540s/fi/SM/techov.htm#wp1195813)).
- 4. Avaa kiinnikkeet muistimoduulin liitännän molemmista päistä.

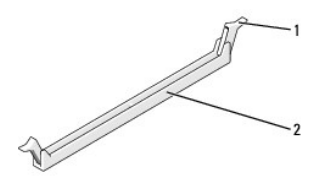

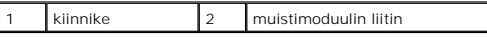

5. Tartu muistimoduuliin ja vedä sitä ylöspäin.

Jos muistimoduuli ei tahdo irrota, liikuta sitä varovasti edestakaisin, kunnes moduuli irtoaa liitännästä.

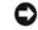

**MUISTUTUS:** Älä asenna ECC-muistimoduuleja.

0 MUISTUTUS: Jos poistat alkuperäiset muistimoduulit tietokoneesta päivittäessäsi muistia, pidä ne erillään uusista moduuleista siinäkin tapauksessa,<br>että uudet moduulit on hankittu Delliltä™. Jos mahdollista, älä sekoita a Kaksi DIMM-liitäntöihin 1 ja 2 asennettua keskenään samanlaista muistimoduulia tai kaksi DIMM-liitäntöihin 1 ja 2 asennettua keskenään samanlaista muistimoduulia ja kaksi muuta DIMM-liitäntöihin 3 ja 4 asennettua keskenään samanlaista moduulia.

**// HUOMAUTUS:** Jos asennat ristiin PC2-5300 (DDR2 667-MHz)- ja PC2-6400 (DDR2 800-MHz) -muistit, muistimoduulit toimivat hitaamman asennetun muistimoduulin nopeudella.

6. Asenna DIMM-liitäntään 1 eli suorittimen lähimpään liitäntään yksi muistimoduuli, ennen kuin asennat muistimoduuleja muihin liitäntöihin.

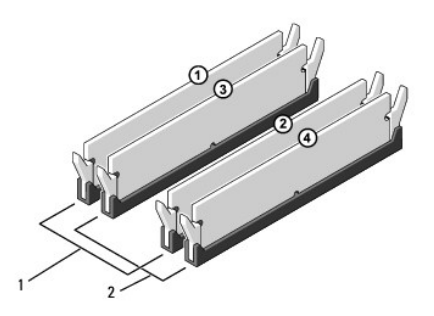

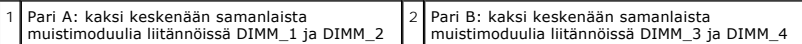

7. Kohdista muistimoduulin pohjassa oleva lovi liitännän kielekkeeseen.

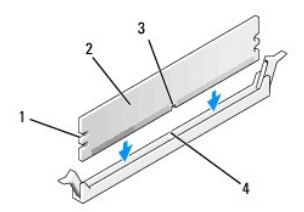

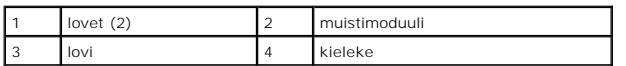

**MUISTUTUS:** Jotta muistimoduuli ei vahingoittuisi, paina muistimoduuli liitäntään suoraan ja paina muistimoduulin molemmista päistä yhtä voimakkaasti.

8. Paina muistimoduulia liitäntään, kunnes se napsahtaa paikalleen.

Jos asetat muistimoduulin paikalleen oikein, kiinnikkeet napsahtavat muistimoduulin päissä oleviin loviin.

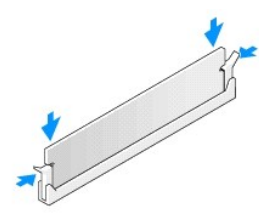

9. Aseta tietokoneen kansi takaisin paikalleen (katso kohtaa [Tietokoneen kannen asettaminen takaisin paikalleen](file:///C:/data/systems/STD540s/fi/SM/cover_re.htm#wp1180145))

- 10. Liitä tietokone ja oheislaitteet pistorasiaan ja kytke niihin virta.
- 11. Jos näyttöön tulee ilmoitus muistin koon muuttumisesta, jatka painamalla <F1>-näppäintä.
- 12. Kirjaudu tietokoneeseen.
- 13. Napsauta Microsoft® Windowsin® työpöydän **Oma tietokone** -kuvaketta hiiren kakkospainikkeella ja valitse **Ominaisuudet**.
- 14. Valitse **Yleiset**-välilehti.
- 15. Tarkista luettelosta muistin määrän kohdasta, että muisti on asennettu oikein.

# <span id="page-27-0"></span> **Virtalähteen asettaminen paikalleen**

**Dell Studio™ Slim 540s -huolto-opas** 

- VAARA: Ennen kuin teet mitään toimia tietokoneen sisällä, lue tietokoneen mukana toimitetut turvallisuusohjeet. Lisää turvallisuusohjeita on<br>Regulatory Compliance -sivulla osoitteessa www.dell.com/regulatory\_compliance.
- **VAARA: Suojaudu sähköiskulta, pyörivän tuulettimen lapojen aiheuttamilta leikkuuhaavoilta tai muilta odottamattomilta vahingoilta irrottamalla tietokone aina sähköpistorasiasta ennen kannen avaamista.**
- MUISTUTUS: Alä tee seuraavia vaiheita, ellet ole aikaisemmin irrottanut ja vaihtanut laitteiden osia. Näiden vaiheiden tekeminen väärin voi<br>vahingoittaa tietokonetta. Jos haluat pyytää Delliltä teknistä apua, perehdy *Asen*
- 1. Noudata kohdan **Alkutoimet** ohjeita.
- 2. Irrota tietokoneen kansi (katso kohtaa [Tietokoneen kannen asettaminen takaisin paikalleen\)](file:///C:/data/systems/STD540s/fi/SM/cover_re.htm#wp1180145).
- **MUISTUTUS:** Pane merkille kunkin virtaliittimen sijainti ja tunnus, ennen kuin irrotat virransyöttökaapeleita.
- 3. Seuraa virtalähteestä alkavia tasasähkökaapeleita ja irrota kaikki kytketyt kaapelit.

HUOMAUTUS: Paina mieleesi tasavirtakaapelien reititys tietokoneen rungon kielekkeiden alapuolella, kun irrotat kaapelit emolevystä ja asemista.<br>Sinun tulee myöhemmin osata reitittää kaapelit takaisin paikoilleen, jotta ne

4. Irrota kolme ruuvia, joilla virtalähde on kiinni tietokoneen rungon takaosassa.

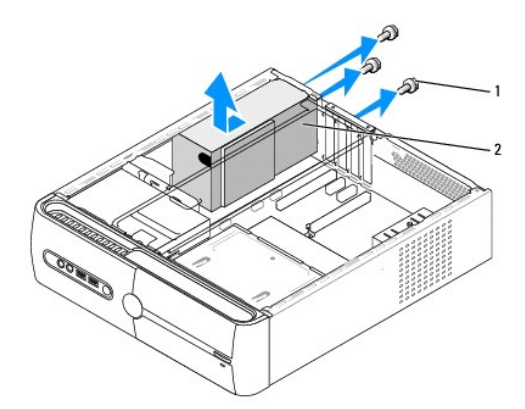

#### ruuvit (3)  $\begin{array}{|c|c|c|c|c|} \hline 2 & \text{virtual} \end{array}$

- 5. Liu'uta virtalähdettä tietokoneen etuosaa kohti ja nosta se ulos tietokoneesta.
- 6. Liu'uta uusi virtalähde kohti tietokoneen takaosaa.

**A** VAARA: Virheellisesti asennetut ja kiristetyt ruuvit voivat aiheuttaa sähköiskun, sillä ruuvit ovat tärkeä osa järjestelmän maadoitusta.

- 7. Kiinnitä kolme ruuvia, joilla virtalähde on kiinni tietokoneen rungon takaosassa.
- **MUISTUTUS:** Reititä tasavirtakaapelit kotelon kielekkeiden alapuolelle. Kaapelit on reititettävä huolellisesti niiden vahingoittumisen ehkäisemiseksi.
- 8. Liitä tasavirtakaapelit uudelleen emolevyyn ja asemiin.

**HUOMAUTUS:** Tarkista kaikki kaapeliliitännät ja varmista, että ne ovat tukevasti paikoillaan.

- 9. Aseta tietokoneen kansi takaisin paikalleen (katso kohtaa [Tietokoneen kannen asettaminen takaisin paikalleen](file:///C:/data/systems/STD540s/fi/SM/cover_re.htm#wp1180145)).
- 10. Liitä tietokone ja oheislaitteet pistorasiaan ja kytke niihin virta.

<span id="page-29-0"></span>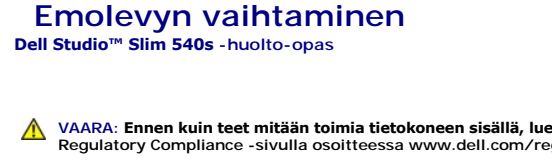

VAARA: Ennen kuin teet mitään toimia tietokoneen sisällä, lue tietokoneen mukana toimitetut turvallisuusohjeet. Lisää turvallisuusohjeita on<br>Regulatory Compliance -sivulla osoitteessa www.dell.com/regulatory\_compliance.

Θ MUISTUTUS: Alä tee seuraavia vaiheita, ellet ole aikaisemmin irrottanut ja vaihtanut laitteiden osia. Näiden vaiheiden tekeminen väärin voi<br>vahingoittaa emolevyä. Jos haluat pyytää Delliltä teknistä apua, perehdy *Asennuso* 

- 1. Noudata kohdan **Alkutoimet** ohjeita.
- 2. Irrota tietokoneen kansi (katso kohtaa [Tietokoneen kannen asettaminen takaisin paikalleen\)](file:///C:/data/systems/STD540s/fi/SM/cover_re.htm#wp1180145).
- 3. Irrota kaikki laajennuskortit emolevystä (katso kohtaa PCI- / PCI Express [kortin vaihtaminen](file:///C:/data/systems/STD540s/fi/SM/cards.htm#wp1190419)).

**VAARA: Suorittimen jäähdytyselementti voi kuumentua voimakkaasti normaalin käytön aikana. Anna jäähdytyselementin jäähtyä tarpeeksi, ennen kuin kosketat sitä.** 

- 4. Irrota suoritin (katso kohtaa Suorittimen
- 5. Irrota muistimoduulit (katso kohtaa <u>[Muistimoduulin \(-moduulien\) vaihtaminen](file:///C:/data/systems/STD540s/fi/SM/memory.htm#wp1188716)</u>) **ja kirjoita muistiin, mistä kannasta irrotat kunkin muistimoduulin.**<br>Muistimoduulit on asennettava takaisin samaan sijaintiin emolevyn vaih

MUISTUTUS: Paina tarkasti mieleen kunkin johdon reititys ja sijainti ennen kuin irrotat sen, jotta osaat varmasti reitittää johdot myöhemmin uudelleen.<br>Väärin reititetty tai irrotettu johto voi aiheuttaa ongelmia tietokone

- 6. Irrota kaikki kaapelit emolevystä.
- 7. Irrota kahdeksan ruuvia emolevystä.

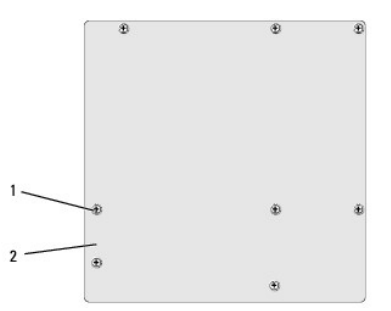

#### $\begin{array}{|c|c|c|c|c|c|}\n\hline\n1 & \text{ruuvit (8)} & 2 & \text{emolevy}\n\end{array}$

8. Nosta emolevy ylös ja ulos tietokoneesta.

**MUISTUTUS:** Jos olet vaihtamassa emolevyä, vertaa uutta emolevyä silmämääräisesti aiempaan emolevyyn, jotta tiedät, että uusi osa on oikeanlainen.

**HUOMAUTUS:** Jotkin uuden emolevyn osat ja liittimet saattavat olla eri paikoissa kuin vanhan emolevyn vastaavat liittimet.

**HUOMAUTUS:** Uusien emolevyjen siltausasetukset on esimääritetty tehtaalla.

- 9. Suuntaa emolevy kohdistamalla emolevyssä olevat ruuvien reiät rungossa olevien ruuvinreikien kanssa.
- 10. Kiinnitä emolevy runkoon kahdeksalla ruuvilla.
- 11. Liitä kaapelit takaisin emolevyyn.
- 12. Kiinnitä suoritin (katso kohtaa [Suorittimen vaihtaminen\)](file:///C:/data/systems/STD540s/fi/SM/cpu.htm#wp1185253).

**MUISTUTUS:** Tarkista, että jäähdytyselementti on oikein ja tukevasti paikallaan.

- 13. Asenna muistimoduulit (katso kohtaa [Muistimoduulin \(-moduulien\) vaihtaminen\)](file:///C:/data/systems/STD540s/fi/SM/memory.htm#wp1188716).
- 14. Kiinnitä kaikki laajennuskortit emolevyyn (katso kohtaa PCI- [/ PCI Express -kortin vaihtaminen\)](file:///C:/data/systems/STD540s/fi/SM/cards.htm#wp1190419).
- 15. Aseta tietokoneen kansi takaisin paikalleen (katso kohtaa [Tietokoneen kannen asettaminen takaisin paikalleen](file:///C:/data/systems/STD540s/fi/SM/cover_re.htm#wp1180145)).
- 16. Liitä tietokone ja oheislaitteet pistorasiaan ja kytke niihin virta.
- 17. Päivitä järjestelmän BIOS tarvittaessa.

**HUOMAUTUS:** Lisätietoja järjestelmän BIOS:n flash-päivityksestä on kohdassa [BIOSin flash-](file:///C:/data/systems/STD540s/fi/SM/sys_setu.htm#wp998685)päivitys.

# <span id="page-31-0"></span> **System Setup (Järjestelmän asetukset)**

**Dell Studio™ Slim 540s -huolto-opas** 

- **O** [Yleiskatsaus](#page-31-1)
- **O** Unohdettuje
- CMOS-[asetusten tyhjentäminen](#page-34-1)
- **[BIOSin flash-](#page-34-2)päivitys**

### <span id="page-31-1"></span>**Yleiskatsaus**

Voit järjestelmän asennuksen avulla

- l muuttaa järjestelmän kokoonpanotietoja laitteiden lisäämisen, muuttamisen tai poistamisen jälkeen
- l asettaa tai muuttaa käyttäjän salasanan valittavissa olevia asetuksia, kuten käyttäjän salasanan
- l lukea nykyisen muistin määrän tai määrittää asennetun kiintolevyn tyypin.

**MUISTUTUS:** Älä muuta tämän ohjelman asetuksia, ellet ole kokenut tietokoneen käyttäjä. Tiettyjen muutosten tuloksena tietokone voi toimia väärin.

<span id="page-31-2"></span>**HUOMAUTUS:** Ennen järjestelmän asennusohjelman käyttämistä on suositeltavaa kirjoittaa järjestelmän asennusnäytön tiedot muistiin tulevaa käyttöä varten.

### **System Setup (Järjestelmän asetukset) -ohjelman avaaminen**

- 1. Käynnistä tietokone (tai käynnistä se uudelleen).
- 2. Kun sininen DELL™-logo näkyy näytössä, odota, että F2-kehote tulee näyttöön. Paina silloin heti <F2>-näppäintä.
	- HUOMAUTUS: F2-kehote ilmaisee, että näppäimistö on alustettu. Kehote näkyy näytössä vain hyvin lyhyen hetken. Seuraa tarkasti, milloin<br>kehote tulee näyttöön, ja paina heti <F2>-näppäintä. Jos painat <F2>-näppäintä ennen k

#### **Järjestelmän asennusnäytöt**

Järjestelmän asennusnäytössä näkyvät tietokoneen nykyiset tai muutettavissa olevat kokoonpanotiedot. Näytön tiedot jaetaan kolmeen alueeseen: setusten luetteloon, aktiivisten asetusten kenttään ja näppäintoimintoihin

**Menu** (Valikko) — Näkyy System Setup (Järjestelmän asetukset) -ikkunassa. Tässä kentässä on valikko, josta voi valita System Setup (Järjestelmän<br>asetukset) -vaihtoehtoja. Siirry vaihtoehdosta toiseen <←>- ja <→>-näppäimi asetukset, jotka määrittävät tietokoneeseen asennetut laitteet.

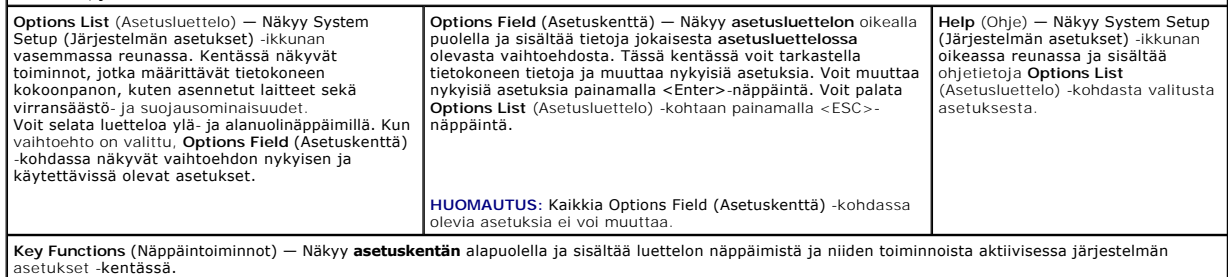

### **System Setup (Järjestelmän asetukset)**

**HUOMAUTUS:** Tässä osassa kuvatut kohteet eivät välttämättä näytä kaikissa tietokoneissa samalta kuin tässä.

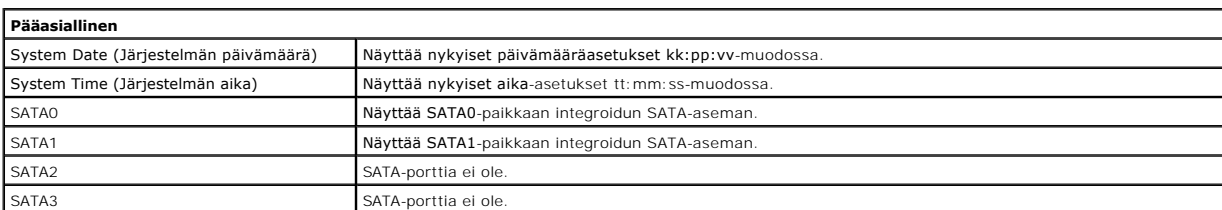

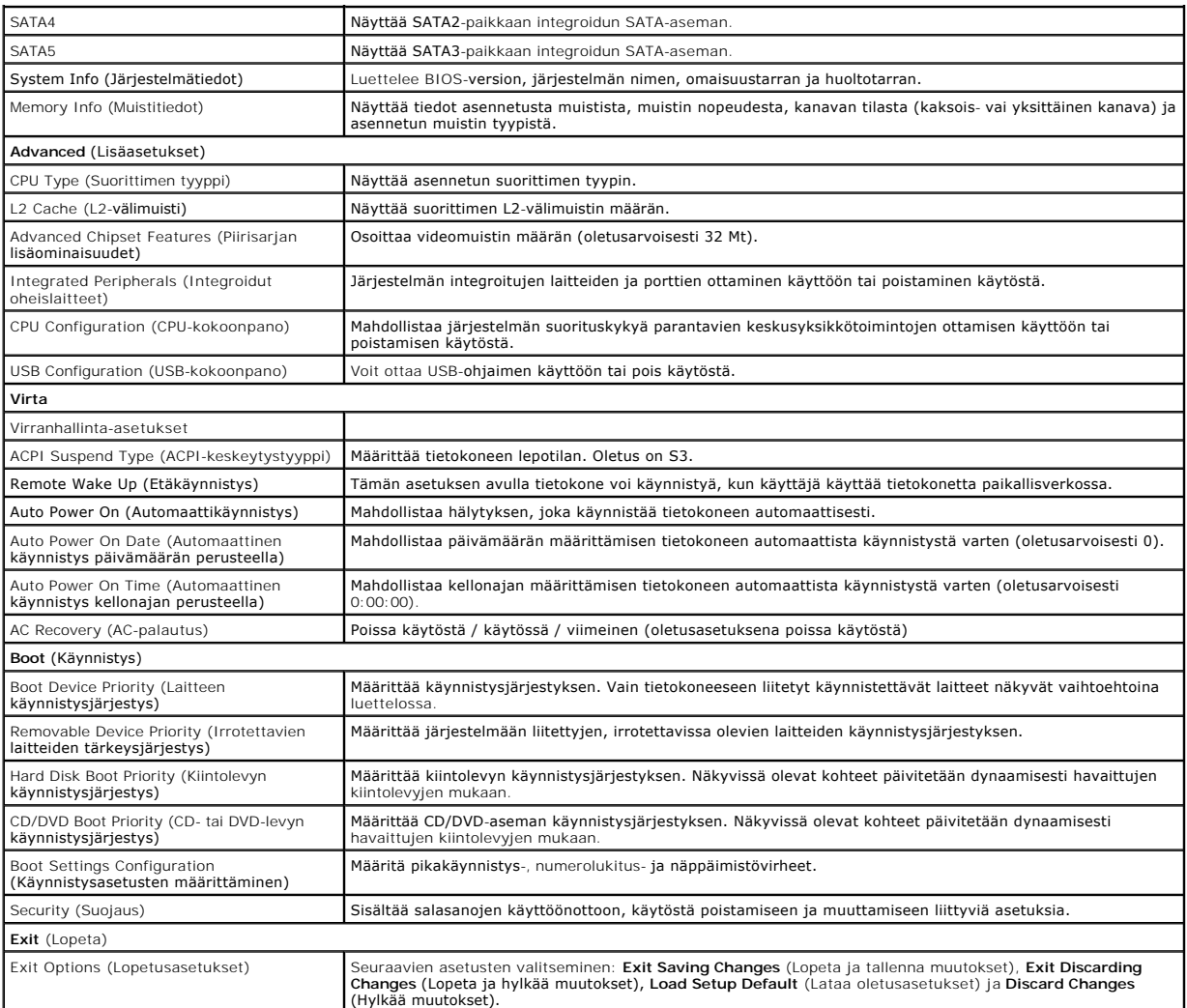

## **Boot Sequence (Käynnistysjärjestys)**

Voit muuttaa laitteiden käynnistysjärjestystä tämän toiminnon avulla.

#### **Boot Options (Käynnistysasetukset)**

- l **Hard Drive** (Kiintolevy) tietokone yrittää käynnistystä ensisijaiselta kiintolevyltä. Jos kiintolevyllä ei ole käyttöjärjestelmää, tietokone näyttää virhesanoman.
- l **CD/DVD Drive** (CD-/DVD-asema) tietokone yrittää käynnistystä CD-/DVD-asemasta. Jos asemassa ei ole CD-/DVD-levyä tai jos CD-/DVD-levyllä ei ole käyttöjärjestelmää, tietokone näyttää virhesanoman.
- l **USB Flash Device** (USB-muistilaite) aseta muistilaite USB-porttiin ja käynnistä tietokone uudelleen. Kun F12 = Boot Menu näkyy näytön oikeassa yläreunassa, paina <F12>-näppäintä. BIOS havaitsee laitteen ja lisää USB-muistilaitteen käynnistysvalikkoon.

**HUOMAUTUS:** Jotta voisit käynnistää USB-laitteesta, laitteen on oltava käynnistyskelpoinen. Tarkista laitteen ohjeista, että sitä voi käyttää käynnistykseen.

#### **Changing Boot Sequence for the Current Boot (Nykyisen käynnistysjakson muuttaminen nykyistä käynnistystä varten)**

Tämän toiminnon avulla voit muuttaa käynnistysjärjestystä ja esimerkiksi käynnistää tietokoneen suorittamalla Dell Diagnostics -apuohjelman tietokoneen<br>CD/DVD-levyasemassa olevalta *Drivers and Utilities -*levyltä. Edellin

1. Jos käynnistät tietokoneen USB-laitteesta, liitä USB-laite USB-liitäntään.

- 2. Käynnistä tietokone (tai käynnistä se uudelleen).
- 3. Kun F2=Setup, F12 = Boot Menu näkyy näytön oikeassa yläreunassa, paina <F12>-näppäintä.

Jos odotat liian kauan ja käyttöjärjestelmän logo tulee näyttöön, odota, kunnes näyttöön tulee Microsoft Windows -työpöytä. Sammuta tämän jälkeen tietokone ja yritä uudelleen.

**Boot menu** (Käynnistysvalikko) tulee näkyviin ja siinä näkyvät kaikki käytettävissä olevat käynnistyslaitteet. Kunkin laitteen vieressä on numero.

4. Valitse **Boot Device Menu** (Käynnistyslaitevalikko) -valikosta laite, josta haluat suorittaa käynnistyksen.

Jos haluat käynnistää esimerkiksi USB-muistitikulta, korosta **USB Flash Device** (USB-flash-laite) ja paina <Enter>-näppäintä.

**HUOMAUTUS:** Jotta voisit käynnistää USB-laitteesta, laitteen on oltava käynnistyskelpoinen. Tarkista laitteen ohjeista, että sitä voi käyttää käynnistykseen.

#### **Tulevien käynnistysten käynnistysjärjestyksen muuttaminen**

- 1. Avaa järjestelmän asennusohjelma (katso kohtaa [System Setup \(Järjestelmän asetukset\)](#page-31-2) -ohjelman avaaminen)
- 2. Korosta nuolinäppäimillä **Boot** (Käynnistys) -valikkokohta ja avaa valikko painamalla <Enter>-näppäintä.

**HUOMAUTUS:** Kirjoita nykyinen käynnistysjärjestys muistiin siltä varalta, että haluat palauttaa sen.

- 3. Selaa laiteluetteloa ylä- ja alanuolinäppäimellä.
- 4. Muuta laitteen käynnistysjärjestystä painamalla plusmerkkiä (+) tai miinusmerkkiä (–).

# <span id="page-33-0"></span>**Unohdettujen salasanojen poistaminen**

**VAARA: Ennen kuin teet mitään tässä osiossa mainittuja toimia, noudata tietokoneen mukana toimitettuja turvallisuusohjeita.** 

**VAARA: Tietokone täytyy irrottaa sähköpistorasiasta, jotta salasana-asetus voidaan tyhjentää.** 

- 1. Noudata kohdan [Alkutoimet](file:///C:/data/systems/STD540s/fi/SM/before.htm#wp1180146) ohjeita.
- 2. Irrota tietokoneen kansi (katso kohtaa [Tietokoneen kannen asettaminen takaisin paikalleen\)](file:///C:/data/systems/STD540s/fi/SM/cover_re.htm#wp1180145).
- 3. Palauta salasana seuraavasti:
	- a. Etsi salasanan 3-nastainen liitäntä (CLEAR\_PW) emolevyltä (katso kohtaa [Emolevyn osat\)](file:///C:/data/systems/STD540s/fi/SM/techov.htm#wp1195813).

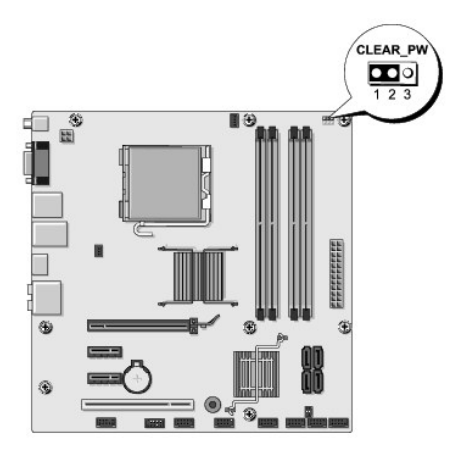

- b. Irrota 2-nastainen hyppyliitin nastoista 2 ja 3 ja kiinnitä se nastoihin 1 ja 2.
- c. Odota noin viisi sekuntia, että salasana poistuu.

d. Irrota 2-nastainen hyppyliitin nastoista 1 ja 2 ja kiinnitä se takaisin nastoihin 2 ja 3.

- <span id="page-34-0"></span>4. Aseta tietokoneen kansi takaisin paikalleen (katso kohtaa [Tietokoneen kannen asettaminen takaisin paikalleen](file:///C:/data/systems/STD540s/fi/SM/cover_re.htm#wp1180145)).
- 5. Liitä tietokone ja oheislaitteet pistorasiaan ja kytke niihin virta.

## <span id="page-34-1"></span>**CMOS-asetusten tyhjentäminen**

**VAARA: Ennen kuin teet mitään tässä osiossa mainittuja toimia, noudata tietokoneen mukana toimitettuja turvallisuusohjeita.** 

**VAARA: Tietokone täytyy irrottaa sähköpistorasiasta, jotta CMOS-asetus voidaan tyhjentää.** 

- 1. Noudata kohdan [Alkutoimet](file:///C:/data/systems/STD540s/fi/SM/before.htm#wp1180146) ohjeita.
- 2. Irrota tietokoneen kansi (katso kohtaa [Tietokoneen kannen asettaminen takaisin paikalleen\)](file:///C:/data/systems/STD540s/fi/SM/cover_re.htm#wp1180145).
- 3. Nykyisten CMOS-asetusten nollaaminen:
	- a. Etsi 3-nastainen CMOS-hyppyliitin (CLEAR CMOS) emolevystä (katso kohtaa [Emolevyn osat\)](file:///C:/data/systems/STD540s/fi/SM/techov.htm#wp1195813).

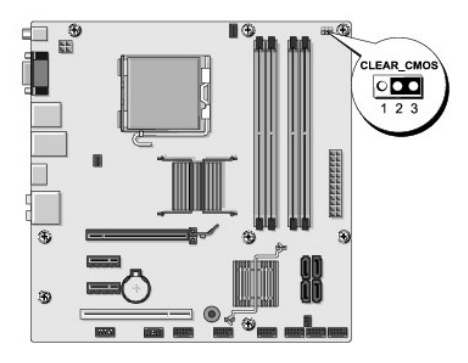

- b. Irrota hyppyliitin CMOS-hyppyliittimen (CLEAR CMOS) nastoista 1 ja 2.
- c. Aseta hyppyliitin CMOS-hyppyliittimen (CLEAR CMOS) nastoihin 2 ja 3 ja odota noin viisi sekuntia.
- d. Irrota hyppyliitin ja aseta se takaisin CMOS-hyppyliittimen (CLEAR CMOS) nastoihin 1 ja 2.
- 4. Aseta tietokoneen kansi takaisin paikalleen (katso kohtaa [Tietokoneen kannen asettaminen takaisin paikalleen](file:///C:/data/systems/STD540s/fi/SM/cover_re.htm#wp1180145)).
- 5. Liitä tietokone ja oheislaitteet pistorasiaan ja kytke niihin virta.

# <span id="page-34-2"></span>**BIOSin flash-päivitys**

BIOS saattaa tarvita flash-päivitystä, kun päivitys on saatavilla tai kun emolevyä vaihdetaan.

- 1. Käynnistä tietokone.
- 2. Etsi BIOS-päivitystiedosto tietokoneellesi Dellin tukisivustosta, joka on osoitteessa **support.dell.com**.

**HUOMAUTUS:** Jos asut muualla kuin Yhdysvalloissa, valitse maasi tai alueesi Dellin tukisivuston alareunassa olevasta pudotusvalikosta ja etsi sen jälkeen tietokonettasi varten saatavilla oleva BIOSin päivitystiedosto.

- 3. Lataa tiedosto napsauttamalla kohtaa **Lataa nyt**.
- 4. Jos **Export Compliance Disclaimer** (Vientiä koskeva yhdenmukaisuusvaatimus) -ikkuna tulee näkyviin, napsauta kohtaa **Yes, I Accept this Agreement** (Kyllä, hyväksyn tämän sopimuksen).

Näyttöön tulee **Tiedostojen lataaminen** -ikkuna.

5. Napsauta kohtaa **Tallenna ohjelma levylle** ja napsauta sitten **OK**-ainiketta.

Näyttöön tulee **Kohde**-ikkuna.

- 6. Ota esiin **Kohde**-valikko napsauttamalla alanuolta, valitse **Työpöytä** ja napsauta sitten kohtaa **Tallenna**. Tiedosto ladataan työpöydälle.
- 7. Napsauta kohtaa **Sulje**, kun **Lataaminen suoritettu loppuun** -ikkuna tulee näkyviin. Tiedostokuvake tulee työpöydälle, ja sillä on sama nimi kuin ladatulla BIOS-päivitystiedostolla.
- 8. Kaksoisnapsauta työpöydän tiedostokuvaketta ja noudata näytöllä näkyviä ohjeita.

### <span id="page-36-0"></span> **Tekninen yleiskatsaus Dell Studio™ Slim 540s -huolto-opas**

- [Tietokone sisältä](#page-36-1)
- [Emolevyn osat](#page-36-2)

VAARA: Ennen kuin teet mitään toimia tietokoneen sisällä, lue tietokoneen mukana toimitetut turvallisuusohjeet. Lisää turvallisuusohjeita on<br>Regulatory Compliance -sivulla osoitteessa www.dell.com/regulatory\_compliance.

# <span id="page-36-1"></span>**Tietokone sisältä**

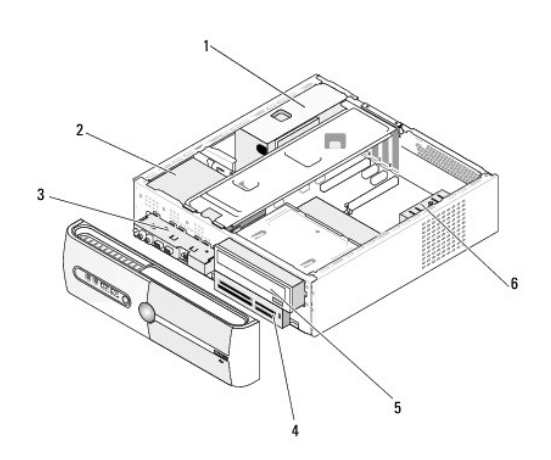

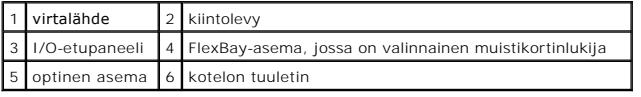

# <span id="page-36-2"></span>**Emolevyn osat**

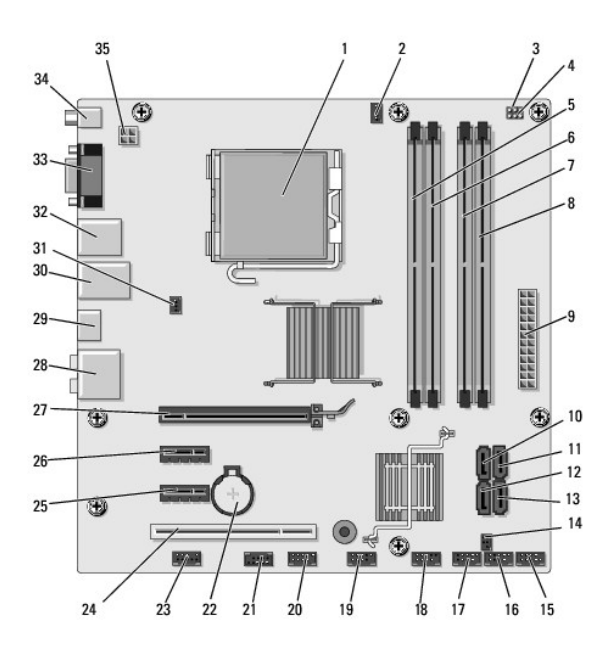

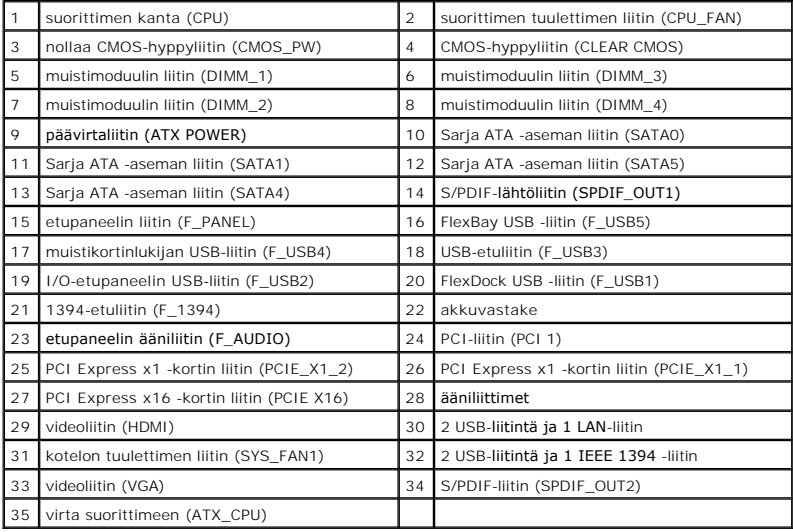

**Dell Studio™ Slim 540s -huolto-opas** 

## **Huomautukset, muistutukset ja vaarat**

**HUOMAUTUS:** HUOMAUTUKSET ovat tärkeitä tietoja, joiden avulla voit käyttää tietokonetta entistä paremmin.

**MUISTUTUS:** VAROITUKSET ovat varoituksia tilanteista, joissa laitteisto voi vahingoittua tai joissa tietoja voidaan menettää. Niissä kerrotaan myös, miten nämä tilanteet voidaan välttää.

**VAARA: VAARAT kertovat tilanteista, joihin saattaa liittyä omaisuusvahinkojen, loukkaantumisen tai kuoleman vaara.** 

### **Tämän asiakirjan tiedot voivat muuttua ilman erillistä ilmoitusta. © 2008 Dell Inc. Kaikki oikeudet pidätetään.**

Näiden aineistojen kaikenlainen kopioiminen ilman Dell Inc:n kirjallista lupaa on jyrkästi kielletty.

Tekstissä käytetyt tavaramerkit: *Dell, DELL-*Iogo, ja D*ell Studio* ovat Dell Inc:n tavaramerkkejä. *Intel* on Intel Corporationin rekisterötiy tavaramerkki Yhdysvalloissa ja muissa<br>maissa. *Microsoft* ja *Windows* ovat M

Muut tekstissä mahdollisesti käytetyt tavaramerkit ja tuotenimet viittaavat joko merkkien ja nimien haltijoihin tai näiden tuotteisiin. Dell Inc. kieltää omistusoikeuden muihin kuin<br>omiin tavaramerkkeihinsä ja tuotemerkkei

**Malli DCSLA**

**Elokuu 2008 Versio A00**